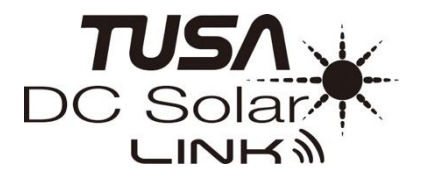

# DC-Solar IQ 1204 Dive Computer Owner's Manual

 $\epsilon$ EN60950-1/EN300 328/EN301 489-1/EN301 489-17/EN62479/ EN13319\* \* When you switch to Manual Dive Mode

The CE mark is used to mark conformity with the European Union EMC directive 2004/108/EC.

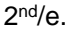

Thank you for choosing the TUSA IQ-1204 Dive Computer.

◆This dive computer does not conform to

Dive watches (100m) stated in the ISO6425 and JISB7023.

### **Applications**

This is a dive computer to support no decompression diving safely. A solar panel generates electric power to run the dive computer. The IQ1204 functions as a watch, alarm, timer, stopwatch, and compass. It offers world time, surface interval time and desaturation time (DESAT time). In Dive Mode,

information of water depth, water temperature, dive time, ascent rate and decompression are provided. When divers exceed no decompression limits, the dive computer will show audible and visual alarms.

The IQ1204 will accommodate four different Nitrox gases mixes. Comprehensive accelerated decompression is possible because each fraction of oxygen  $(FO_2)$ % can be set from 21% to 100% in 1% increments.

The calculation model used for decompression is based on the decompression theory of Dr. A. Buhlmann (ZHL-16C).

Before use, you need understand all warnings and cautions of the dive computer written in this Instruction Manual. To avoid any serious accidents, please make sure to read and fully understand the dive computer and its functions.

Understanding and using the functions of the dive computer ensures your safe diving.

### **Safety Precautions**

Please read the following before use.

TUSA shall assume no responsibility on damage, lost profit and/or any claims caused in use or by malfunctions of this dive computer from customers and any third parties.

## **Danger**

- Make sure you understand how to use the warnings, and cautions of this dive computer within this Instruction Manual before use.
- Before using the dive computer for scuba diving, you must first complete a dive training course, and obtain a certification card issued by an internationally acknowledged dive training organization.
- Before using the dive computer with Enriched Air Nitrox (EANx), you must first receive certification in an Enriched Air Nitrox (EANx) dive training course. Ref: EANx: Enriched Air Nitrox (commonly called Nitrox). Contains mixed gas with higher FO<sub>2</sub> % than normal compressed air (FO<sub>2</sub> is 21%)
- If "Decompression stop violation" warning and/or "Out of measurement range" warning are activated, discontinue diving. Monitor your health and seek medical attention if necessary.
- When you notice abnormal conditions on the dive computer, immediately stop using it and contact your retailer or TUSA for assistance.
- Ensure the battery power level is "H" before diving. If the power level gets low and a warning is released while diving, exit as soon as possible and recharge the dive computer.
	- $\bigcirc$  if a warning is released while diving; there will be enough power to complete the dive. **Ref. Power Levels … P.13**
- Always follow the display warnings, messages, and cautions on the dive computer.
- When using dive computers, it is recommended to use a back-up dive computer, dive watch, and/or depth and pressure gauge.
- This dive computer is to be used for recreational diving only. Do not use this dive computer for any other type of diving.
- Never lend or share dive computers as residual nitrogen may still exist in the body after use of the dive computer.
- Make sure to set the  $FO<sub>2</sub>$ % for every dive. It is extremely dangerous if the  $FO<sub>2</sub>$ % in the scuba cylinder does not match the computer setting.
- Dot not disassemble, attempt repair, modify, exchange the secondary battery or conduct pressure chamber tests on the dive computer.
- Have your dive computer checked by a TUSA technician once a year or before any major trip.
- The dive computer may be set to air with  $FO<sub>2</sub>$  21 % and Nitrox (FANx) gas with  $FO<sub>2</sub>$  22-100%. (4 gas settings are available). The dive computer cannot be used with any other mixed gas type.
- Divers should be responsible in planning safe diving considering their current condition.
- Dive with caution. DO not exceed the computers limits. Exceeding the computers limits may put you at risk of decompression sickness (DCS).
- The dive computer does not measure or display the tank air pressure. Use a pressure gauge to monitor your air consumption.
- Do not remove the secondary battery from the dive computer. Return the unit to the manufacturer for service of the battery if necessary.
- The secondary battery may pose as a choking hazard. Keep out of reach of children.

#### **CAUTION!**

- Danger of explosion if battery is incorrectly replaced. Replace only with the same or equivalent type.
- Do not expose to excessive heat such as direct sunlight through car window, near a heater, or fire.

### **Contents**

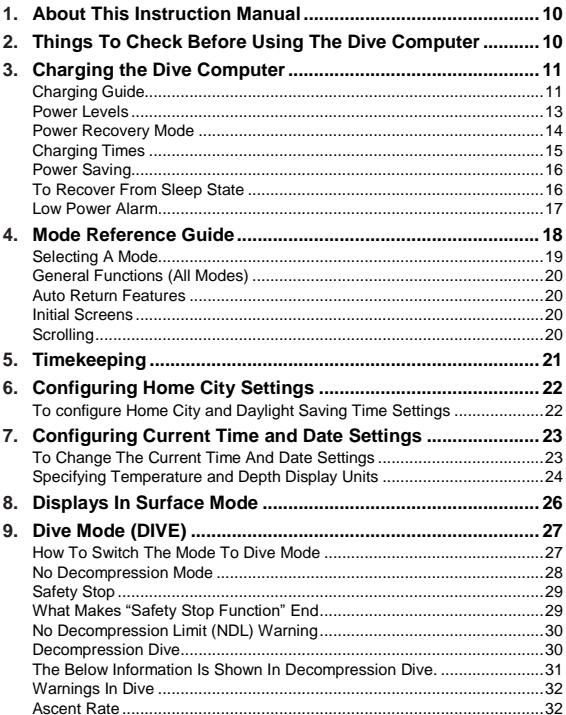

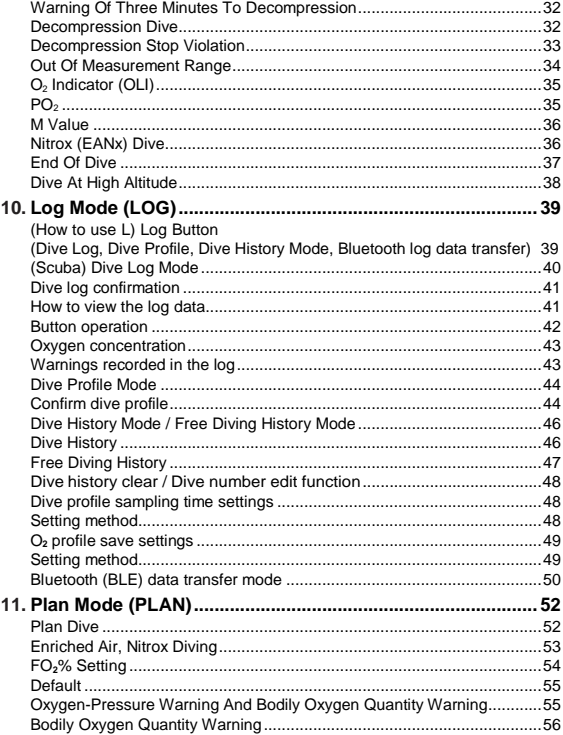

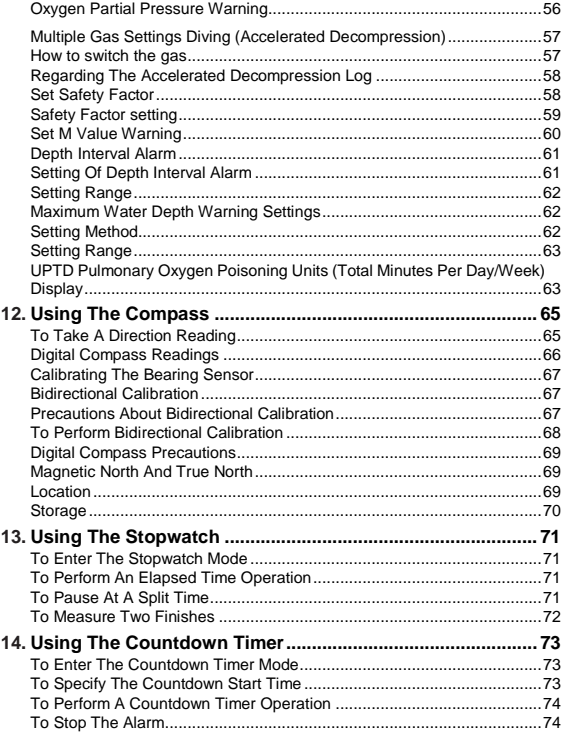

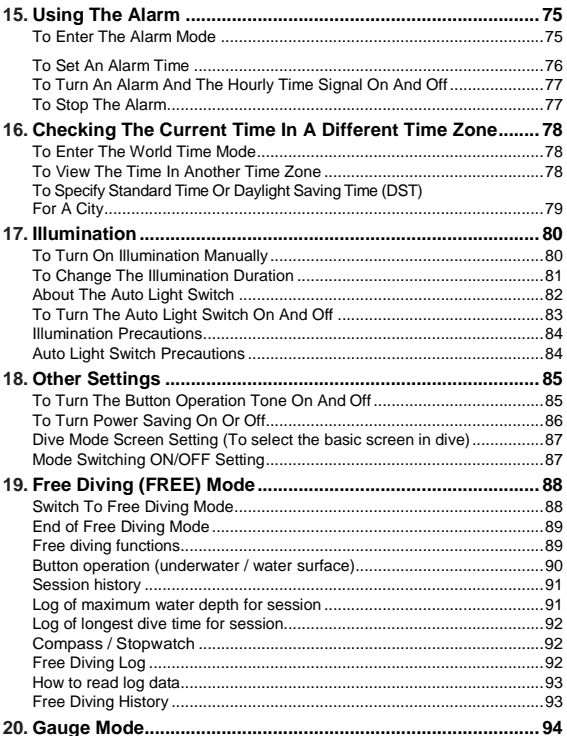

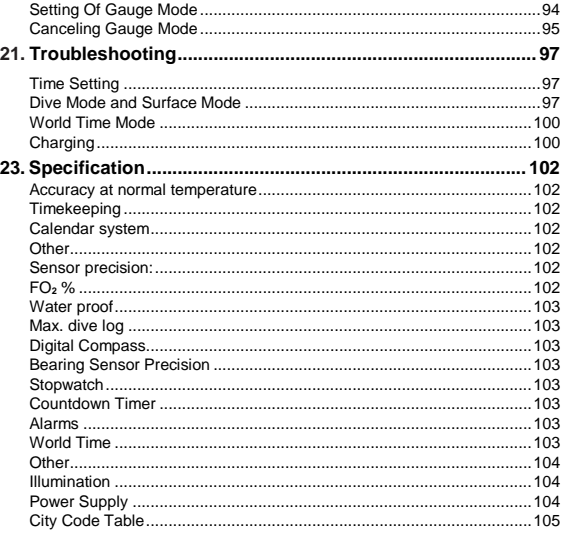

## <span id="page-10-0"></span>1.**About This Instruction Manual**

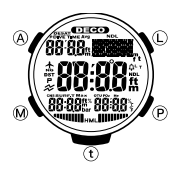

- Button operations are indicated using the letters shown in the illustration.
- Note that the dive computer illustrations in this Instruction Manual are intended for reference only, and so the actual dive computer may appear somewhat different than depicted by an illustration.

### <span id="page-10-1"></span>2.**Things To Check Before Using The Dive Computer**

1. Check the battery power level.

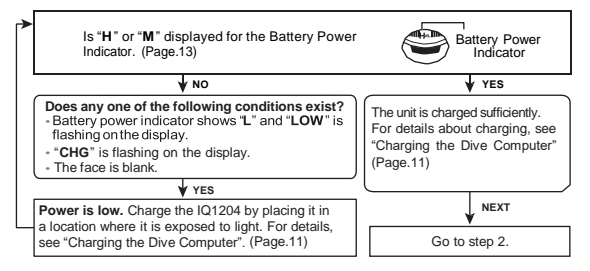

2. Check the Home City and the daylight savings time (DST) setting. Use the procedure "To configure Home City and summer time settings" to configure your Home City and daylight savings time settings.

**Important!**

World Time Mode data depends on the correct Home City, time, and date settings in Time mode or Surface Mode. Make sure you configure these settings correctly.

3. Set the current time. See "Configuring Current Time and Date Settings

## <span id="page-11-0"></span>3.**Charging the Dive Computer**

The face of the dive computer is a solar panel that generates power from light. The generated power charges a built-in rechargeable battery, which powers the dive computer operations. The dive computer charges whenever it is exposed to light.

### <span id="page-11-1"></span>**Charging Guide**

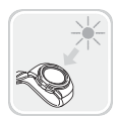

Whenever you are not wearing the dive computer, leave it in a location where it is exposed to light.

• Best charging performance is achieved byexposing the dive computer to the strongest light available.

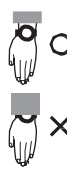

When wearing the dive computer, make sure that its face is not blocked from light.

• The dive computer may enter a sleep state if its face is blocked from light.

**Warning!**

**Leaving the dive computer in bright light while charging may cause it to become hot.**

**Take care when handling the dive computer to avoid burn injury. The dive computer can become particularly hot when exposed to the following conditions for long periods.**

- On the dashboard of a car parked in direct sunlight
- Too close to an incandescent lamp
- Under direct sunlight

**Important!**

- Allowing the dive computer to become very hot may cause its liquid crystal display to black out. The appearance of the LCD should become normal again when the dive computer returns to a lower temperature.
- Turn on the dive computer's Power Saving function and keep it in an area normally exposed to bright light when storing it for long periods. This helps to ensure that power does not run down.
- Storing the dive computer for long periods in an area where there is no light or wearing it in such a way that it is blocked from exposure to light can cause power to run down. Expose the dive computer to bright light whenever possible.

### <span id="page-13-0"></span>**Power Levels**

You can get an idea of the dive computer's power level by observing the battery power indicator on the display.

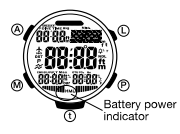

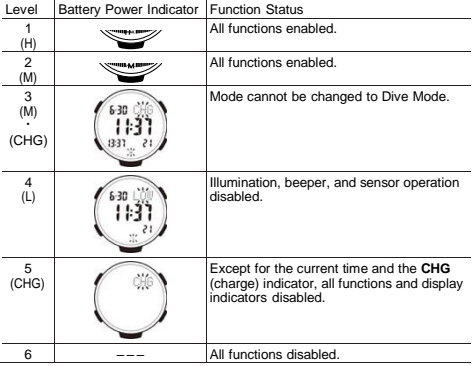

- When (**M**) is on and (**CHG**) blinks at Level 3 (**M** and **CHG**), and all other display is shown OK, the mode cannot be changed to Dive Mode for 5 hours. (You cannot dive.)
- The blinking LOW indicator at Level 4 (**L**) indicates the battery power is very low, and that exposure to bright light for charging is required as soon as possible.
- At Level 6, all functions are disabled and settings return to their initial factory defaults.

Once the battery reaches Level 2 (**M**) after falling to Level 6, reconfigure the current time, date, and other settings.

- Display indicators reappear as soon as the battery is charged from Level 6 back to Level 2 (**M**).
- Leaving the dive computer exposed to direct sunlight or some other very strong light source can cause the battery power indicator to show a reading temporarily that is higher than the actual battery level.

The correct battery level should be indicated after a few minutes.

• All data stored in memory is deleted, all settings return to their initial factory defaults whenever battery power drops to Level 6 or when you have the battery replaced.

### <span id="page-14-0"></span>**Power Recovery Mode**

- Performing multiple sensor, illumination, or alarm operations during a short period may cause all of the battery power indicators (**H**, **M**, and **L**) to start blinking on the display. This indicates that the dive computer is in the power recovery mode. Illumination, alarm, countdown timer alarm, hourly time signal, and sensor operations will be disabled until battery power recovers.
- Battery power will recover in about 15 minutes. At this time, the battery power indicators (**H**, **M**, and **L**) will stop blinking. This indicates that the functions listed above are enabled again.
- If all of the battery power indicators (**H**, **M**, **L**) are blinking and the **CHG** (charge) indicator also is blinking, it means the battery level is very low. Expose the dive computer to bright light as soon as possible.
- If the battery power is at Level 1 (**H**) or Level 2 (**M**), the Digital Compass Mode, Dive Mode sensor may be disabled if there is not enough voltage available to power it sufficiently. This is indicated when all of the battery power indicators (**H**, **M**, **L**) are blinking.
- Frequent blinking of all of the battery power indicators (**H**, **M**, **L**) probably means that remaining battery power is low. Leave the dive computer in bright light to allow it to charge.

# <span id="page-15-0"></span>**Charging Times** 〔 Recharging Time 〕

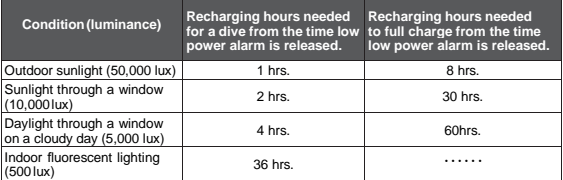

- Actual exposure times depend on lighting conditions.
- For details about the operating time and daily operating conditions, see the "Power Supply" section of the Specifications.

### <span id="page-16-0"></span>**Power Saving**

When turned on, Power Saving Mode automatically enters a sleep state when the dive computer is left for a certain period in an area where it is dark.

The table below shows how the dive computer functions are affected by Power Saving.

- For information about enabling and disabling power saving, see "To Turn Power Saving On and Off". (P. 86)
- There are actually two sleep state levels: "display sleep" and "function sleep".

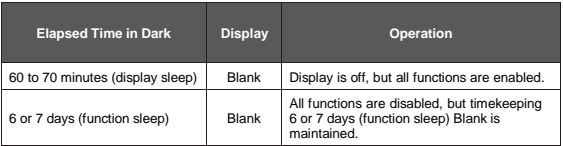

- The dive computer will not enter a sleep state between 6:00 AM and 9:59 PM. If the dive computer is already in a sleep state when 6:00 AM arrives, it will remain in the sleep state until woken.
- The dive computer will not enter a sleep state while it is in the Dive Mode, Stopwatch Mode or Countdown Timer Mode. In Surface Mode, display becomes blank but functions are enabled.

### <span id="page-16-1"></span>**To Recover From Sleep State**

Move the dive computer to a well-lit area, press any button, or angle the dive computer towards your face for reading.

#### <span id="page-17-0"></span>**Low Power Alarm**

For safe diving; when power becomes too low to dive, the Low Power Alarm turns on with a message to urge divers to recharge. Sensors of the dive computer will not function when power level becomes (**L**). Therefore, diving is not allowed.

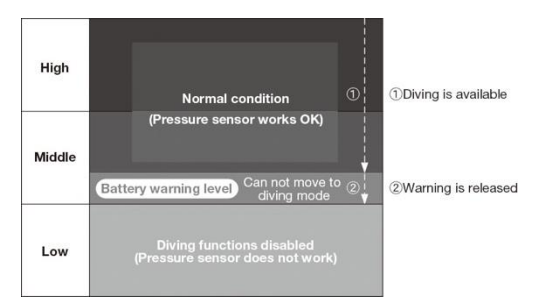

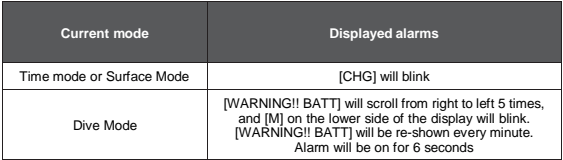

◆The alarm will continue to beep until the power becomes high enough for diving. No diving is allowed when the alarm is ON.

### <span id="page-18-0"></span>4.**Mode Reference Guide**

Your dive computer has 13 "modes". The mode you should select depends on what you want to do.

Mode types and how to switch them:

The below shows mode types and how to switch them.

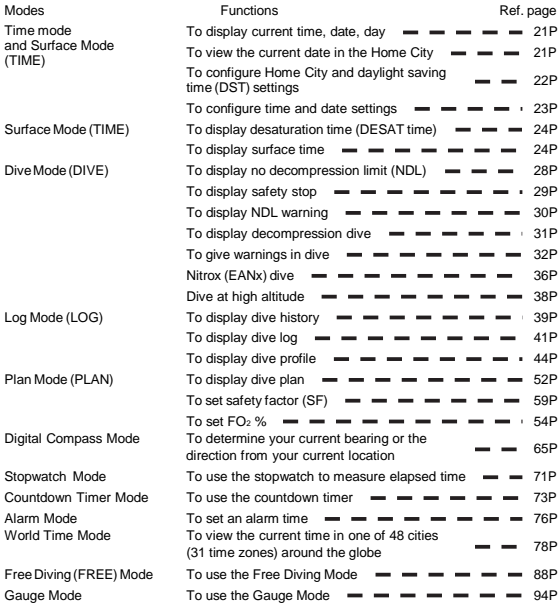

### <span id="page-19-0"></span>**Selecting a Mode**

• The illustration below shows which buttons you need to press to navigate between modes.

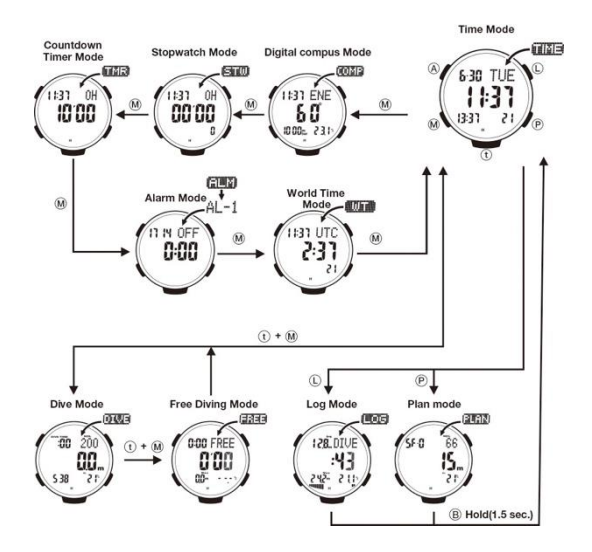

### <span id="page-20-0"></span>**General Functions (All Modes)**

The functions and operations described in this section can be used in all of the modes.

### <span id="page-20-1"></span>**Auto Return Features**

• The dive computer will automatically return to the Time Mode if buttons are not activated for a particular amount of time in below mode.

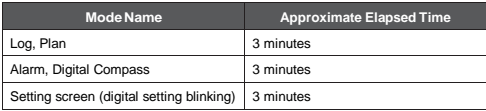

• If you leave a screen with blinking digits on the display for two or three minutes without performing any operation, the dive computer exits the setting screen automatically.

### <span id="page-20-2"></span>**Initial Screens**

When you enter the Alarm, World Time, or Digital Compass Mode, the data you were viewing when you last exited the mode appears first.

### <span id="page-20-3"></span>**Scrolling**

The **L** and **P** buttons are used on the setting screen to scroll through data on the display. In most cases, holding down these buttons during a scroll operation scrolls through the data at high speed.

### <span id="page-21-0"></span>5.**Timekeeping**

Use the Time mode (TIME) to set and view the current time and date.

• Each press of **A** in the Time mode will change screen contents as shown below.

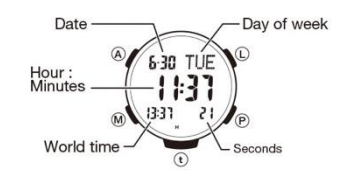

(Surface Mode)

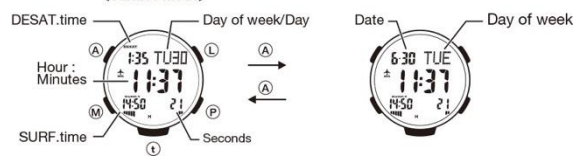

### <span id="page-22-0"></span>6.**Configuring Home City Settings**

There are two Home City settings: actually selecting the Home City and selecting either standard time or daylight saving time (DST).

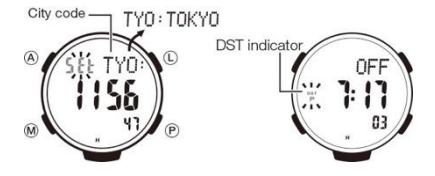

#### **To configure Home City and Daylight Saving Time Settings**

- 1. In the Time mode, hold down **A** for at least 2 seconds. First, SET Hold will blink on the display, and CITY will be displayed in the upper right display. After that, the currently selected city code and city name will scroll across the upper right display.
- The dive computer will exit the setting mode automatically if you do not perform any operation for about two or three minutes.
- For details about city codes, see the "City Code Table" at the back of this manual.
- 2. Use **P** (East) and **L** (West) to scroll through the available city codes.
- Keep scrolling until the city code you want to select as your Home City is displayed.
- 3. Press **M** to display the DST setting screen.
- 4. Press **P** to toggle the DST setting between Daylight Saving Time (ON) and standard time (OFF).
- Note that you cannot switch between standard time and daylight saving time (DST) while UTC is selected as your Home City.
- 5. After all of the settings are the way you want, press **A** to exit the setting screen.
- Daylight Saving Time is turned on when the DST indicator is on the display.

#### **Note**

- After you specify a city code, the dive computer will use UTC \* offsets in the World Time Mode to calculate the current time for other time zones based on the current time in your Home City.
- \* Coordinated Universal Time, the world-wide scientific standard of timekeeping. The reference point for UTC is Greenwich, England.

## <span id="page-23-0"></span>**7. Configuring Current Time and Date Settings**

You can use the procedure below to adjust the Time mode time and date settings if they are off

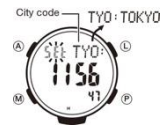

#### **To Change Current Time And Date Settings**

- 1. In the Time mode, hold down **A** for at least 2 seconds. First, SET Hold will blink on the display, and CITY will be displayed in the upper right display. After that, the currently selected city code and city name will scroll across the upper right display. Keep **A** depressed until the scrolling starts.
- 2. Press **M** to move the linking in the sequence shown below to select the other settings

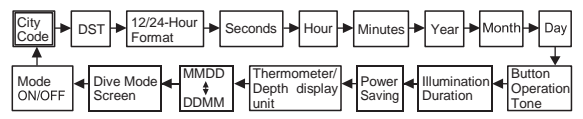

- The following steps explain how to configure timekeeping settings and surface settings only.
- 3. When the timekeeping setting you want to change is blinking, use **L** and/or **P** to change it as described below

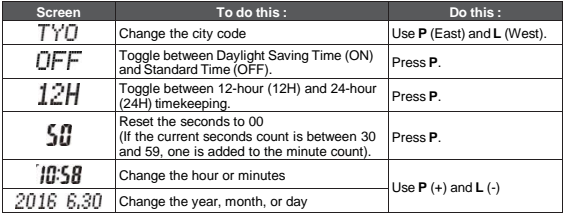

4. After all of the settings are the way you want, press **A** to exit the setting screen.

#### **Note**

- For information about selecting a Home City and configuring the DST setting, see "Configuring Home City Settings". While the 12-hour format is selected for timekeeping, a P (PM) indicator will appear for times from noon to 11:59 p.m. No indicator appears for times from midnight to 11:59 a.m. With 24-hour format, time is displayed from 0:00 to 23:59, without any P (PM) indicator.
- The dive computer's built-in full automatic calendar makes allowances for different month lengths and leap years. Once you set the date, there should be no reason to change it except after you have the dive computer's rechargeable battery replaced or after power drops to Level 6.
- The day of the week changes automatically when the date changes.
- Refer to the pages shown below for more information on Time mode settings.
	- Button operation tone on/off: "To turn the button operation tone on and off"
	- Illumination duration setting: "To change the illumination duration"
	- Enabling and disabling power saving: "To turn Power Saving on and off"
	- Changing the temperature and depth display units: "To specify temperature and depth display units"

### **Specifying Temperature and Depth Display Units**

Use the procedure below to specify the temperature and depth display units to be used in the Dive Mode.

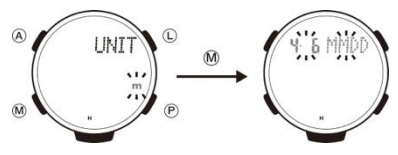

#### **Important!**

When TYO (Tokyo) is selected as the Home City, the depth unit is set automatically to meters (m) and the temperature unit to Celsius (°C). Date is displayed, month, in the order of day. These settings cannot be changed.

- 1. In the Time mode or Surface Mode, hold down **A** for at least 2 seconds. First, "SET Hold" will blink on the display, and CITY will be displayed in the upper right display. After that, the currently selected city code and city name will scroll across the upper right display. Keep **A** depressed until the scrolling starts.
- 2. Press **P** to select m (°C) or ft. ( °F) if necessary.
- 3. And press **M**, date and MMDD or DDMM appears on the display.

Press **P** to select MMDD (month-day)or DDMM (day-month) if necessary.

- \* MMDD: Date is displayed, month, in the order of day.
- 4. After all of the settings are the way you want, press **A** to exit the setting screen.

## <span id="page-26-0"></span>8.**Displays In Surface Mode**

Surface Mode will display the necessary information when nitrogen remains in the body after a dive. It displays current time, date, and day shown in the Time mode as well as desaturation time (DESAT time) and surface time.

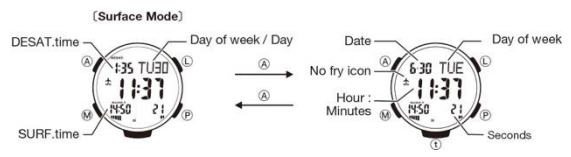

The below information is shown in the Surface Mode.

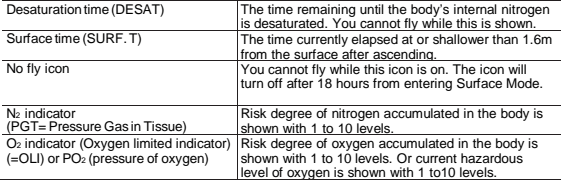

• Either higher level above will be shown.

#### **Note**

- Surface Mode will change to Time mode automatically when residual nitrogen and/or oxygen are released.
- Surface Mode will change to Time mode automatically after 48 hours, even if residual nitrogen and/or oxygen is still in the body.
- No fly icon will cancel after 18 hours. If no residual nitrogen and/or oxygen are in the body and Time mode is displayed, the icon will continue to remain on for 18 hours.

### **Warning: No flying!**

DO NOT fly in the following conditions.

The risk of developing decompression sickness will be increased.

- NO Fly icon is on.
- Within desaturation time (DESAT. time)

## <span id="page-27-0"></span>9.**Dive Mode (DIVE)**

In Dive Mode, important information for scuba diving is shown.

### <span id="page-27-1"></span>**How to Switch the Mode to Dive Mode**

20 seconds after entering the water and descending to 1.6m depth the computer will automatically switch to Dive Mode. You may also enter Dive Mode sooner by pressing **t** + **M** together to switch the mode manually. Repeat the operation manually to switch to Surface Mode via Free Diving mode (P.88). Also, if you do not start diving within 1 minute of switching to Dive Mode, the dive computer switches back to Surface Mode.

#### **Ref. Mode types and how to switch them … P.19**

#### **Note**

- When you descend to 1.6m or deeper, the dive computer starts counting dive time.

#### <span id="page-28-0"></span>**No Decompression Mode**

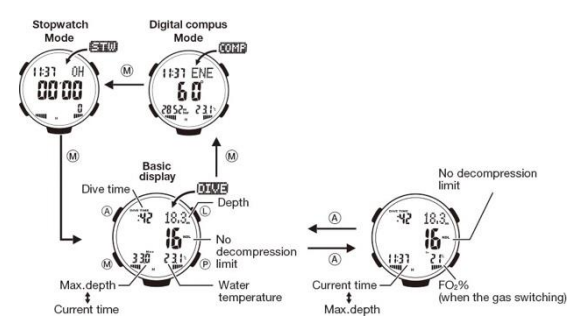

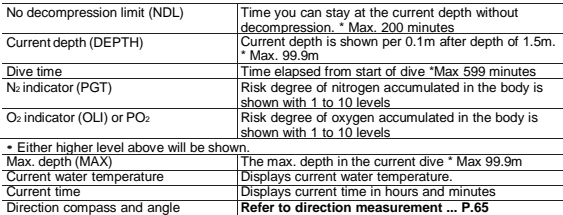

#### **Note**

 $-$  O<sub>2</sub> and PO<sub>2</sub> FO<sub>2</sub> 21% are constantly monitored when computer is on.

Press **A** to display the oxygen concentration settings at the bottom right of the screen. \* Oxygen concentration will automatically display at the bottom right side for 10 minutes after dive starts, then will switch to current water temperature. Press **M** to display Compass Mode and display the orientation, angle and pressure. Press **M** again to display Stopwatch Mode, and once more to display no decompression diving. The display will automatically switch to Dive Mode within approx. 1 min. You can set the basic display of Dive Mode as the default display.

#### **Ref. Dive Mode screen setting …P.87**

### <span id="page-29-0"></span>**Safety Stop**

The dive computer has functions that urge a [Safety stop]. After diving 10m or deeper, and ascending with no decompression stop, the 3 minutes count-down timer will activate automatically at a depth of 6m. We recommend that you perform the safety stop until the 3-minute count-down has finished.

- 1) At the depth of 6m, safety stop alarm "pi" will be on. STOP will be displayed.
- 2) Count-down timer displays (03:00), and 3-minutes timer will start.
- 3) After 3 minutes is passed, [↑OK] will be displayed for 5 seconds Then start ascending to the surface.

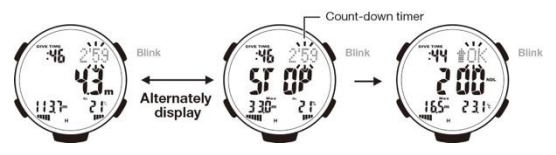

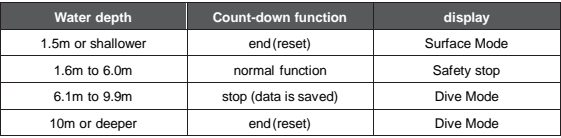

## <span id="page-29-1"></span>**What Makes "Safety Stop Function" End**

- when 3 minutes is passed.

- when you ascend 1.5m or shallower from the surface.

- when you re-descend 10m or deeper.

#### **Note**

Safety stop is always displayed when you descend 10m or deeper even if you perform a decompression dive.

## <span id="page-30-0"></span>**No Decompression Limit (NDL) Warning**

The dive computer has functions that urge divers to ascend when no decompression limits (NDL) shorten. When NDL become less than 3 minutes, the dive computer will urge divers to ascend as shown below.

- 1) When NDL is displayed in the upper right window, NDL value in the dot area will blink. Or, when NDL is displayed in the center window, NDL value in the center window will blink.
- 2) At the same time, alarm is active for 3 seconds.
- 3) When NDL becomes 3 minutes or more after starting ascent, blinking will stop.

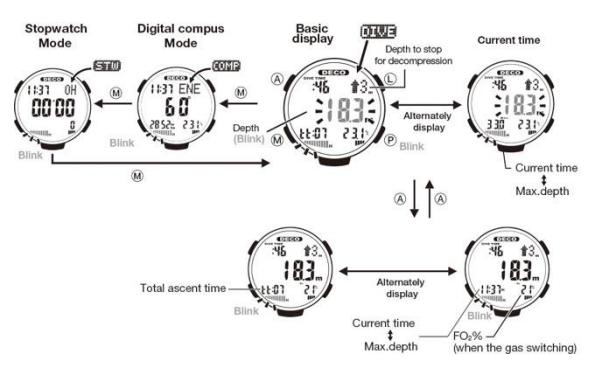

### <span id="page-30-1"></span>**Decompression Dive**

### <span id="page-31-0"></span>**The Below Information Is Shown In Decompression Dive.**

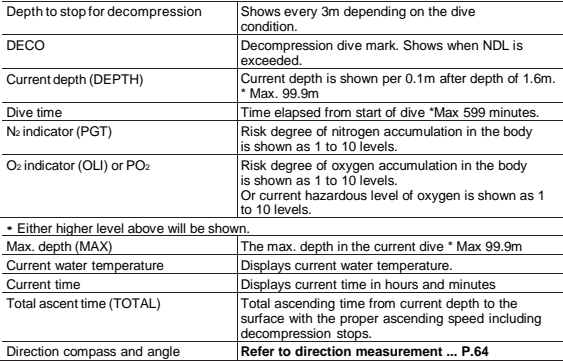

Press **A** to display the oxygen concentration settings at the bottom right of the screen. \* Oxygen concentration is automatically displayed at the bottom right for 10 minutes after diving starts. then switches to current water temperature.

Press **M** to display Compass Mode and to display the orientation, angle and pressure. Press **M** again to display Stopwatch Mode, and once more to display no decompression diving.

### <span id="page-32-0"></span>**Warnings In Dive**

#### <span id="page-32-1"></span>**Ascent Rate**

Ascending speed is monitored. A warning is given when ascending speed is too fast.

The ascending speed set in this dive computer is 10m/minute.

- When ascending speed exceeds 10m/minute, a warning of [SLO] is shown in the center of the main display and blinks for 6 seconds. The alarm will be on for 6 seconds.
- When ascending speed becomes OK, [SLO] warning turns off, and the warning is canceled.
- If a warning is released 2 times in a row, it will be recorded in the dive log.

### <span id="page-32-2"></span>**Warning Of Three Minutes To Decompression**

When NDL reaches three minutes, the alarm turns ON for three seconds and the main display will start blinking.

## <span id="page-32-3"></span>**Decompression Dive**

When No decompression limit (NDL) is exceeded, a warning is given for you to stop for decompression. NDL display will change to current water depth.

- DECO will be on, and  $N_2$  indicator and Current depth will blink.
- Alarm will be on for 6 seconds.
- After that, decompression dive will be displayed automatically.

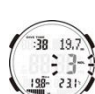

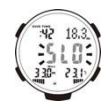

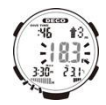

- When you stopped for decompression at the indicated depth, DECO will be off. N<sub>2</sub> indicator will change from blinking to ON. Current depth blinking will be canceled, and dive will become No decompression dive.
- If a warning is given, it will be recorded in the dive log.

### <span id="page-33-0"></span>**Decompression Stop Violation**

A warning is given when the decompression stop depth is shallower than the indicated depth. Depth range for stop: -0.5m < indicated decompression stop depth < + 1m

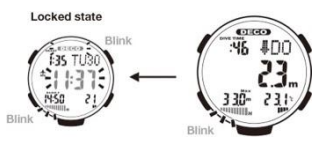

- When the current depth is shallower than the indicated depth for a decompression stop, [↓DOWN] warning is shown.
- DECO and STOP will blink and the alarm will be on for 6 seconds.
- When you are back to the right depth for the decompression stop, the warning will turn off.
- If a warning is given, it will be recorded in the dive log. Stop for decompression at the indicated depth. Do not ascend shallower than the indicated depth. If conditions do not permit stopping at the indicated depth; stop at  $1 - 2$  m deeper than the indicated depth and stop for 1-2 minutes longer than indicated time.

If you ascend and stay in the water shallower than 1.6m for 10 minutes ignoring the decompression stop warning, the risk of developing decompression sickness will increase. In this case, the dive computer cannot be used for dive next 48 hours.

• DECO and Current time will all blink indicating that functions are locked.

### <span id="page-34-0"></span>**Out Of Measurement Range**

Warning is given in the following conditions.

- 1) When depth exceeds 99.9m.
- 2) When decompression stop is needed at 33m or deeper in decompression dive.
- 3) When decompression stop time exceeds 99 minutes or when total ascending time exceeds 99 minutes in decompression dive.
- EEEE will show in the 7-segment display area, and the alarm will turn on for 3 seconds.
- The dive computer cannot be used for dive next 48 hours after the warning.
- If the warning is given, it will be recorded in the dive log.
- The dive computer cannot be used for dive next 48 hours after entering Surface Mode. During that time, EEEE and Current time are shown in the 7-segment display area indicating that the functions are locked.

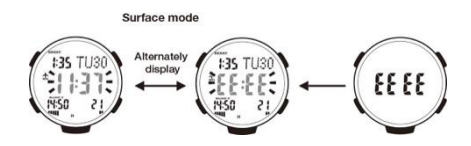

## <span id="page-35-0"></span>**O<sup>2</sup> Indicator (OLI)**

Warning is given when oxygen accumulated in the body exceeds the tolerance.

- $\bullet$  O<sub>2</sub> indicator and its PO<sub>2</sub> indicator will blink.
- Alarm will be on for 6 seconds.
- Warning continues until OLI inside the body goes back within the tolerance. Ascend to shallower depth at once.
- If the warning is given, it will be recorded in the dive log.

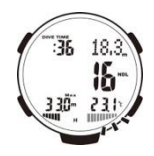

## **PO<sup>2</sup>**

Warning is given when  $PO<sub>2</sub>$  becomes 1.4 or greater.

- $O<sub>2</sub>$  indicator and its PO<sub>2</sub> indicator will blink, and [PO2] will be shown in the upper right dot area.
- Alarm will be on for 6 seconds.
- Warning continues until  $PO<sub>2</sub>$  goes back within the tolerance. Ascend to shallower depth at once..
- If the warning is given, it will be recorded in the dive log.

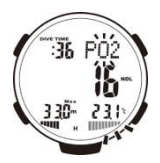
# **M Value**

Warning is given if the bodily nitrogen pressure value for the compartment that determines the no decompression diving time reaches the set value (80%, 90%, 95% of M value). M Value  $=$ Maximum allowable pressure value=No decompression limit.

- Accumulated nitrogen indicator will blink, and M-OV (1s) M??% (1s), and current water temperature (4s) will be shown in the upper right dot area.
- Alarm will be on for 3 seconds.
- Warning continues until M value becomes below the set %.
- If the warning is given, it will be recorded in the dive log.

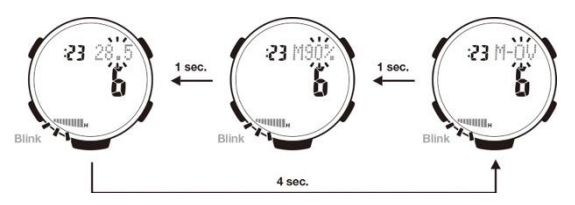

## **Nitrox (EANx) Dive**

Ref.EANx: Enriched Air Nitrox (commonly called: Nitrox) Mixed gas with higher  $%$  of  $FO<sub>2</sub>$  than normally used compressed air ( $FO<sub>2</sub>$  is 21%)

Diving with normal compressed air  $(FO_2$  is 21%) and 4 mixture EAN $\overline{x}$  gases ( FO<sub>2</sub> is 22-100% ) are available with this dive computer.

Typical information on the dive, as well as oxygen toxicity due to excess intake, oxygen affecting to diver's body per oxygen level and water depth, is to be monitored in Nitrox dive.

 $*$  O<sub>2</sub> and PO<sub>2</sub> level: FO<sub>2</sub> is 21 %: Normal compressed air is also to be monitored all the time.

The below information is shown in the Nitrox (EANx) dive.

• When FO<sub>2</sub>% is set to 22-100% as Nitrox (EANx), "FO<sub>2</sub> % set" will be on, blinking in all modes except Log mode.

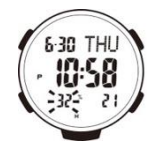

**Ref: Set FO<sup>2</sup> % ......... P.54 Default FO<sup>2</sup> % ...P.55**

### **End Of Dive**

The computer ends the dive when the depth is less than 1.6 m from the surface, then switches to Surface Mode display. If you dive to a depth of more than 1.6 m after Surface Mode is displayed, it will be calculated as a new dive.

The longer your surface interval is, the longer the no decompression dive time for the next dive will be. It is recommended that you take at least a 90 minute' surface interval between dives.

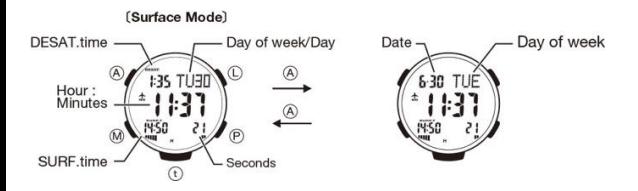

## **Dive At High Altitude**

Air pressure (Ambient pressure) at high altitude is lower than that at sea level. Higher altitude diving decompression conditions differ from those at sea level. The dive computer auto-measures air pressure every 20 seconds and sets the current air pressure to properly calculate decompression. You must remember that non decompression limit (NDL) is much shorter when diving at altitude. Diving at high altitude can increase the risk of decompression illness.

Please keep in mind that you should not dive beyond decompression at altitude.

### **Attention**

The computer measures the pressure of atmosphere every 20 seconds, and constantly calculates the Desaturation time from the difference with the bodily nitrogen pressure, unlike other conventional products which measure the exit point pressure and displays the Desaturation time by reverse calculation timer from the difference with the bodily nitrogen pressure at that time. For this reason, the Desaturation time may vary due to ambient pressure changes such as changes in the weather, going to high altitude road by a car or getting on an airplane.

# 10.**Log Mode (LOG)**

Available in Time mode and Surface Mode, dive logs for 30 dives are shown from most recent to the oldest dive. After 30 logs the next dive log will be added, and the oldest log will be deleted. You can see the depth variation over dive time on the dive profile. The dive history is shown at the end of the dive log in which you can see the accumulated data.

• Dives recorded in Log Mode are dives greater than 3 minutes at a depth of 1.6m or deeper.

# **How to use L) Log Button**

**(Dive Log, Dive Profile, Dive History Mode, Bluetooth log data transfer)** The computer records all dives deeper than 1.6 m and 3 minutes or longer in Dive Log Mode and Dive Profile Mode, and records information such as total dive time in Dive History Mode.

L can be used in Time Mode and Surface Mode. 30 dive logs are displayed from the most recent. If there are more than 30 dive logs, the new data is saved each dive and the oldest data is deleted. (\* Free Diving Log is one log per session. P.93) You can confirm a dive profile so you will know the depth change over the length of the dive. Additionally, at the end of the dive log, the Dive History and Free Diving History (P.93) are displayed, and you can confirm the accumulated data.

# **(Scuba) Dive Log Mode**

Dive Log Mode is comprised of three screens, and the following information is displayed.

\* Please read (P.93) for how to read the Free Diving Log

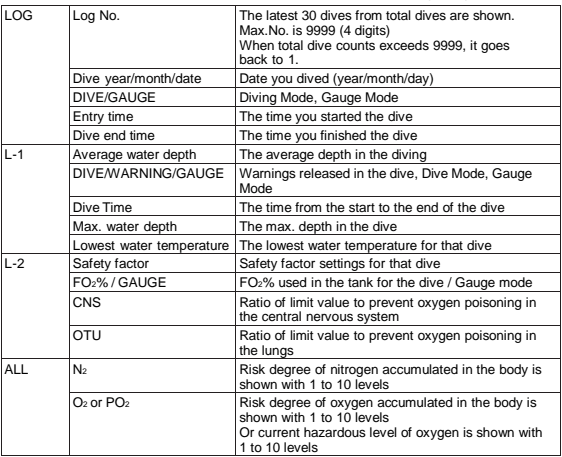

\* The maximum number of logs that can be recorded is 30 (default), but the log number is displayed until a maximum of 9999.

\* Please note that if the dive history is cleared, the latest diving log number at the time of clearing is 00 and later dives are added newly. Additionally, if the number of dives is edited, the latest diving log number is the same as the edited number.(see page 48)

• TUSA recommends clearing the history data prior to use and matching the log number to your own number of dives. (see P. 48)

### **Dive log confirmation**

Press **L** once in Time Mode or Surface Mode to display a scuba diving log data and free diving log data (P.92) mixed in chronological order. Free diving logs are recorded every session (\* series of free dives in Free Diving Mode from start to finish). In  $\frac{1}{2}$  diving logs, a maximum of 30 log data can be recorded for only the number of dives (one session of free diving counts as one log).

\* The dive profile sampling time is set to 20 sec. by default. You can record 30 logs if the total diving time is less than 80 hours.

## **How to view the log data**

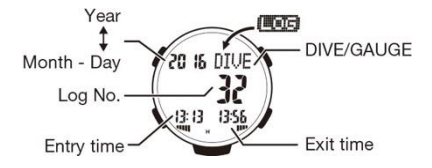

Press **L** in Time Mode or Surface Mode to display the most recent log data for either (scuba) diving or free diving (1 session). Press **P** to scroll back through previous log data, and stop at the dive log you wish to see.

## **Button operation**

Each time you press **L**, a new dive log is called up in the order of new logs.

Each time you press **P**, an older dive log is called up in the order of old logs.

Press and hold the **L** or **P** to fast forward.

\* The last dive log (the next oldest log before the latest log) is the dive history data (P.46) and free diving history data (P.47).

The larger the log number displayed in the center of the initial screen, the newer the dive log. On this screen, the Dive date, Entry time and Exit time are displayed

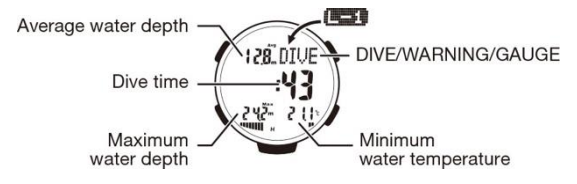

Press **A** if you want to see the details.

[L-1] is displayed on the screen, and after 1 second the figure information is displayed.

On this screen, the Average water depth, released Warnings, Dive time, Maximum depth, Lowest water temperature, Maximum bodily nitrogen quantity and Maximum bodily oxygen quantity is displayed.

### **Oxygen concentration**

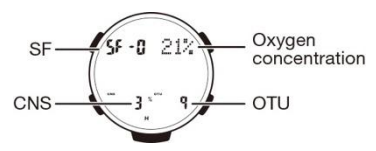

Press **A** again and [L-2] is displayed on the screen, and after 1 second the information is displayed.

On this screen you can confirm the set value of the Safety factor, FO**<sup>2</sup>** settings, CNS and OTU. Press **P** or **L** to call up one newer or one older log.

Press and hold the **M** for 2 seconds to return to Time Mode or Surface Mode.

# **Warnings recorded in the log**

Warnings that occurred during the diving are also recorded in the log data. For more information on warning contents details, see the Dive Mode chapter (P.27 to P.37).

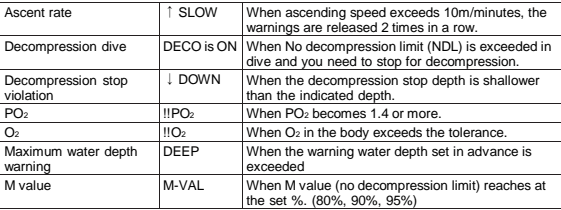

There are the following seven types of warning.

### **Dive Profile Mode**

The dive profile taken underwater is very important to prevent yourself from decompression sickness. TUSA recommends that you check your last dive before diving.

By following the recommended diving profiles, such as descending to the deepest depth first and gradually ascending, you can reduce the risk of decompression sickness.

The Dive Profile Mode records the transition of diving depth for each dive every 20 seconds (default), and displays the last 7 minutes dive profile in the dot area (check/20 sec. x 21 times)

### **Confirm dive profile**

1)Press **L** once in the Time Mode or Surface Mode to display [LOG] on the screen, and the dive computer switches to Log mode after 1 second.

When you switch to Log mode, the latest dive log is displayed.

Dive logs are displayed together with free diving log data (see P.88) in chronological order. Additionally, free diving logs are recorded every session (\* series of free dives in Free Diving Mode from start to finish). The dive log displays the characters DIVE.

2) Each time you press **L**, a new dive log is called up in the order of new logs.

Each time you press **P**, an older dive log is called up in the order of old logs.

Press and hold the **P** or **L** to fast forward.

\* The next to oldest log, Free Dive history data is shown. And before the newest log, the Dive history data is shown.

3) Display the dive log that you want to check the profile of on the screen, press **M**.

[ PROF] is displayed on the screen and after 1 second the profile screen is displayed.

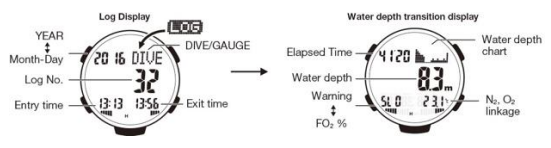

- \* Automatic display of the transition of the depth of water per minute
- \* The dive profile that is displayed on the graph is for the last 7 minutes dive. (21 sec./check x 20 times) Current time will be changed to Elapsed time while diving.
- 4) The change in water depth as time elapses during the dive (20 sec. intervals) is automatically displayed every second, and stops display at the end of the dive.

For example, above right figure, indicates that 41 min. and 20 sec. after the dive start, the depth was 8.3 m. In addition, from the fact that the characters SLO are displayed, you will see that there was an ascent rate violation.

You can stop display of the profile by pressing either **A**, **L** or **P**.

After stopping, each time you press **P**, the display time continues at 20 second intervals from the time that you stopped. Each time you press **L**, the display time returns in 1 minute intervals from the time that you stopped.

\* The maximum recording capacity is 30 profiles. If there are more than 30 profiles, the old profile data is erased, and the new data will be added.

5) When you press **M**, [LOG] is displayed and you will exit the dive profile display. If no action is taken for 2 to 3 minutes, the dive computer returns to Time Mode or Surface Mode.

## **DiveHistory Mode / FreeDiving History Mode**

Dive History Mode is a function where you can confirm the diving history data saved in the memory = the total number of dives to date, the total dive time, the maximum water depth and the longest dive time. With Dive History Mode, you can check the diving history data saved in the memory = the total number of dives and the dive time you have done. With Free Diving History Mode, you can check the free diving history data saved in the memory = the total number of free dives, the total dive time you have done, the maximum water depth and the longest dive time.

### **Dive History**

Total dive time: The display of total time of diving. (0 h to 999 h)

\* Minutes are truncated in the display time.

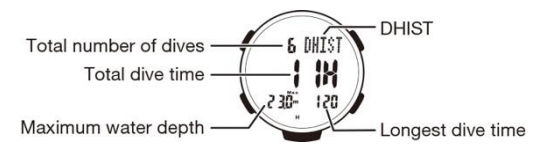

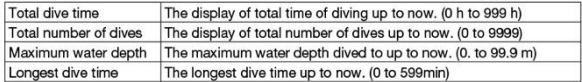

The above figure is shown that the total dive time is 11 hours, the total number of dives is six, the maximum water depth is 23.0m and the longest dive time is 120 min.

## **Free Diving History**

- FHIST **INS FHTST** Total number of dives Total dive time -Maximum water depth 233. Longest dive time

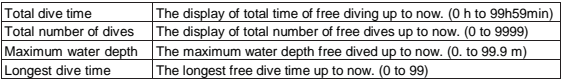

The above figure shows that the total dive time is 3 hours 52 minutes, the total number of dives is 105, the maximum water depth is 12.5m and the longest dive time is 2 min. 33 s.

Check of dive history / free diving history

1) Press **L** in Time Mode or Surface Mode once to display [LOG] on the screen, and the dive computer switches to log mode after 1 second.

When you switch to log mode, the latest dive log is displayed.

- 2) Press **L** again and [DHIST] is displayed on the screen, and dive history is displayed after 1 second.
- 3) Press **L** again and [FHIST] is displayed on the screen, and free diving history is displayed.

## **Divehistory clear/Divenumber editfunction**

- 1) Press and hold **A** in Time Mode or Surface Mode to display the basic operation screen of various settings (page 18). While holding down **t**, press **A** and **M** at the same time, a beep sounds and all history data is cleared.
- 2) When you are viewing the dive history screen, press **A** and **L** at the same time as pressing **t** and the total dive number flashes. Press **L** or **P** to increase or decrease the number of dives. Finally, press **A** and the update is complete.

### **Dive profile sampling time settings**

The sampling interval of the dive profile mode is 20 seconds (default), but you can select every 60 s, 30 s or 10 s.

You can record a total of 80 h of dive profiles in the case of 20 second intervals.

Since the maximum recording number of log data is 30 profiles, there is sufficient space for normal diving.

You can record a total of 40 h of dive profiles in the case of a 10 second interval.

\* Example: If you set 10 s intervals and an average dive of 90 min, is repeated, because the 27th profile exceeds the recording limit, the oldest log data will be erased. Thus, the maximum recording number of dive logs is 26. If you set the interval to 30 s or 60 s, the recordable time per profile will be longer, but the maximum number of recordings is the same at 30 profiles.

### **Setting method**

When you press **L** in Time Mode or Surface Mode, the dive log data or free diving log data is displayed.

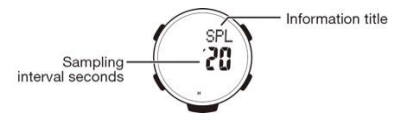

The dive computer switches to the sampling interval time setting screen when you press and hold (2 seconds) **A**. Press **L** or **P** to switch to the setting of your choice.

Press **A** to return to the log mode screen.

# **O<sup>2</sup> profile save settings**

The computer can transfer the log data using Bluetooth to your smartphone (requires free dedicated app). With this function, when you set the  $O<sub>2</sub>$  profile save settings to ON, you can view the  $O<sub>2</sub>$  value (dive profile  $O<sub>2</sub>$  bar graph information) profile on the smartphone app.

The O<sub>2</sub> value is the greater one of  $(PO<sub>2</sub> / 1.4(bar))$  % or CNS %.

\* The app may not be supported - in this case please set to OFF.

#### **Setting method**

When you press **L** in Time Mode or Surface Mode, the dive log data or free diving log data is displayed.

Press and hold **A** for 2 seconds to switch to the sampling time setting screen (2 seconds).

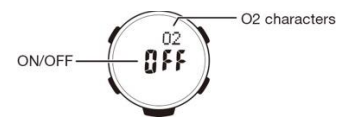

Press **M** to switch to the O<sub>2</sub> profile saved settings screen and the characters O2 and OFF (default) are displayed. If you wish to add O2 information as Bluetooth transfer item, select ON, otherwise select OFF.

Press **A** to return to the Log Mode screen.

\* If you set the O2 profile save settings to ON, the N2 sampling time interval becomes longer and the amount of information in the dive computer itself becomes less.

## **Bluetooth (BLE) data transfer mode**

The computer uses the **Bluetooth SMART function** and a free downloadable app for smartphones to transfer information measured by the dive computer to a smartphone. In addition to being able to record basic log data information recorded on the dive computer such as the dive start time, dive time and maximum water depth in the smartphone app as a diving log, you can also record the dive location (map) information, an instructor signature, and photos.

The transfer method is as follows.

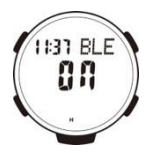

- 1) In the dive computer's Time Mode or Surface Mode, press and hold **L** for more than 2 seconds.
- 2) After the LOG and BLE marks are displayed momentarily, the characters BLE are displayed in the upper-right corner and the characters OFF are displayed in the center, and the dive computer switches to Bluetooth transfer mode.
- 3) Press **P** to switch Bluetooth ON.
- 4) With your smartphone's Bluetooth functionality turned ON, press "Link with DC Solar" in the app. Then press "find now" to connect to the dive computer. \* For more information, follow the procedures in the app's "User's manual (WEB)".
- 5) When data transfer is completed, press **M** to return to Time Mode or Surface Mode.

### **Attention**

- You may not be able to connect with certain smartphone models and operating systems. Please check the TUSA website for more information
- The dive computer and smartphone may not be able to communicate properly when there are multiple dive computers set to Bluetooth transfer mode at the same time within close proximity to each other. To communicate with more than one dive computer, stagger the connection timing.
- Bluetooth data transfer will turn OFF after 30 seconds if not in use.
- If there is insufficient power (the CHG mark flashes) you cannot switch Bluetooth transfer mode on.
- \* The Bluetooth® trademark and logo are registered trademarks owned by Bluetooth SIG, Inc., and Tabata Co., Ltd. uses these marks under license.

# 11.**Plan Mode (PLAN)**

You can plan with safety factor of 3 types of dives; initial dive, repetitive dive, and Nitrox dive (EANx). By monitoring M value (no decompression limit), risk of decompression sickness can be reduced. No decompression limit is shown at every 3 m from the depth of 9 m.

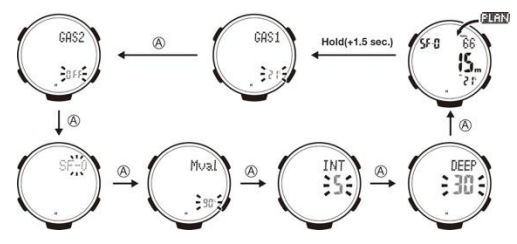

# **Plan Dive**

1) Change to Plan Mode

Press **P** in Time mode or Surface Mode.

[PLAN] is displayed and the mode will be changed to Plan Mode in 1 second.

#### **Ref. Mode types and how to switch them …P.19**

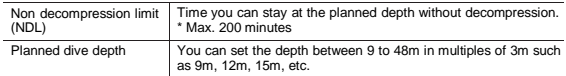

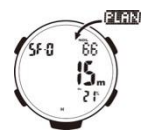

- 2) Press **P** or **L** to set the planned dive depth (9 to 48m). The depth is shown in multiples of 3m such as 9m, 12m, 15m, and the NDL calculated for each depth will be shown.
- 3) Press **M** for 2 seconds to go back to Time mode or Surface Mode.

## **Enriched Air, Nitrox Diving**

The computer is suitable for (enriched air) Nitrox diving. You can set up to 4 mixtures of FO<sub>2</sub>% in 1% increments from 21% (Air) to 100% to match the gas in your tank.

### **Warning!**

- When using the dive computer in Nitrox (EANx) dive, you must complete a Nitrox dive training course.
- Be sure to set the oxygen percentage for each dive. It is extremely dangerous if the FO2% setting in the dive computer and the gas FO2% are different. \* If the FO2% setting is known, the no decompression dive

time and maximum allowable dive depth can be calculated.

Note) If the dive computer is used only with air, set the  $FO<sub>2</sub>%$ setting to 21% (Air). There is no need to set it for each dive. The default setting is 21%

\* Bodily oxygen quantity and oxygen partial pressure is constantly measured even with an oxygen percentage of 21%: compressed air.

## **FO2% Setting**

1)In Time mode or Surface Mode, press **P** once and the [PLAN] screen will be displayed. After 1 second, the dive computer switches to Plan Mode. (\* The dive computer does not switch when Gauge Mode is ON.)

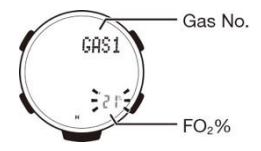

- 2) Press and hold **A** for 2 seconds. After [SET] [Hold] flashes, remove your finger when [GAS1] [21-100%] is displayed.
- 3) Press **P** or **L** and set the FO2% from 21% to 100%.
	- \* 22% to 100% are Nitrox settings.

### **Attention**

• With a higher FO<sub>2</sub>% setting, the allowed diving depth is shallower.

Press and hold **P** or **L** to fast forward. The dive computer pauses at 21%, 32% and 50%. The set FO2% flashes at the bottom left in Time mode and Surface Mode when it is set to 22% to 100%.

4) For accelerated decompression in technical diving, press A to open the GAS2 screen and set the FO<sub>2</sub>% with the same procedure. Set GAS2 and you can set GAS3, set GAS3 and you can set GAS4, but the later GAS cannot be set unless it has a larger FO2% such that GAS1 < GAS2 < GAS3 < GAS4.

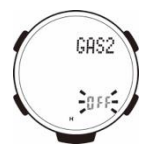

5) Press and hold **M** for 2 seconds to return to Time mode or Surface Mode. After [SET] [Hold] [TIME] flashes, remove your finger when [TIME] is displayed.

### **Attention**

Be sure to check the oxygen percentage for each dive.

#### **Default**

If the date changes (goes past 0:00) with GAS1-GAS4 FO<sub>2</sub>% set in the range 22 to  $100\%$ , the FO $2\%$  returns to the default state (21%) oxygen percentage: compressed air).

• Once the FO<sub>2</sub>% goes back to the default state, the flashing display in Time mode or Surface Mode no longer displays.

#### **Warning!**

When diving with Nitrox, be sure to confirm that the tank oxygen percentage and dive computer oxygen percentage settings match.

#### **Oxygen-Pressure Warning And Bodily Oxygen Quantity Warning**

When diving with Nitrox, the maximum diving depth limit is fixed for the FO2%. Even if the no decompression dive time is displayed during diving, do not exceed the maximum water depth under any circumstances. The risk of oxygen poisoning will increase.

In Dive Plan Mode, the no decompression dive time at a depth lower than the fixed maximum depth is displayed as 0. Please dive after memorizing the water depth limit in advance.

\* If FO2% is set for GAS1 to GAS4, the GAS1 no decompression dive time is displayed in Dive Plan Mode. If the oxygen partial pressure warning value is 1.4 or greater, or if the bodily oxygen quantity exceeds the allowable range, the following warnings are given.

### **Bodily Oxygen Quantity Warning**

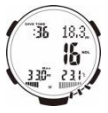

When the bodily oxygen quantity exceeds the allowable range, the bodily oxygen quantity and oxygen partial pressure bar graph flash, and the alarm sounds for 6 seconds.

The warning will continue until the bodily oxygen quantity returns to the normal range.

### **Oxygen Partial Pressure Warning**

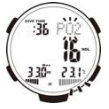

When the oxygen partial pressure is 1.4 or greater. the bodily oxygen quantity and oxygen partial pressure bar graph flash,  $PO<sub>2</sub>$  is displayed at the upper right of the screen, and the alarm sounds for 6 seconds. The warning will continue until the oxygen partial pressure returns to the normal range.

If a warning occurs for bodily oxygen quantity or oxygen partial pressure, it will be recorded in the dive log.

If the warning sounds, be sure to return to a water depth at which the warning clears, paying attention to your ascent rate. Under no circumstance, dive at a depth that exceeds the maximum depth determined for the  $FO<sub>2</sub>%$ . The risk of oxygen poisoning will increase dramatically.

#### **Warning!**

• In Nitrox diving; coming close to or exceeding the maximum water depth or dive time for the set FO<sub>2</sub>% increases the oxygen partial pressure value and bodily oxygen quantity. The effects from oxygen will become dangerous, so be sure to avoid this.

## **Multiple GasSettings Diving (Accelerated Decompression)**

The computer can record up to up to four tanks with different FO2% and may be switched during diving (accelerated decompression).\*It is necessary to set the FO2% for GAS2-GAS4 for accelerated decompression. If Nitrox is set, the FO2% flashes at the bottom left of the screen in Time mode and Surface Mode. Whether or not multiple gases are set, FO2% is displayed for about 10 seconds when you start diving.

#### **How to switch the gas**

GAS1 is always selected at the start of the dive. Press and hold **A** for 2 seconds and the currently used gas No. (first is GAS1) and FO2% flash, and the current water depth is displayed.

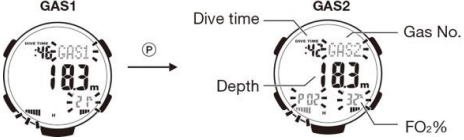

When multiple gases are set, you can switch the gas under water. You can change the gas No. with **P** (gas No. UP) or the **L** (gas No. DOWN). However, gas switch will not occur if you are at a depth deeper than the allowable dive water depth (oxygen partial pressures greater than 1.6 bar).

Also, if you dive deeper than the allowable dive depth, an alarm sounds and the gas is automatically changed to an allowable one (lower FO<sub>2</sub>%).

\* However, you can ascend to a water depth where switching is possible and change the gas No. again.

After changing, press **A** to confirm the gas change. Note that after 2 to 3 minutes on the gas switch screen, the dive computer returns to the normal Dive Mode screen, keeping the currently selected gas.

\* The allowable dive depth is set to an oxygen partial pressure within 1.6 bar, but if it becomes 1.4 bar or more on the gas switch screen, "PO $_2$ " is displayed in the lower left corner.

After diving with Nitrox settings, the settings are kept until the date changes (0:00). When the date changes, GAS1 is set to 21% and GAS2-GAS4 are turned OFF as default. Be sure to confirm the gas settings before diving in Dive Plan Mode.

#### **Regarding The Accelerated Decompression Log**

The FO2% display screen log (L-2) displays the last switched  $F\Omega_2\%$ 

On the Dive Profile display, the initial  $FO<sub>2</sub>%$  and the  $FO<sub>2</sub>%$  at the time of switching are displayed in the lower left in chronological order.

#### **Set Safety Factor**

You can select decompression schedule from the 3 dive types.

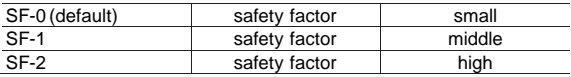

## **Attention**

The Safety factor you select will be effective until changed. It will calculate dive and after dive.

# **Safety Factor setting**

- 1) Make the mode Plan Mode Press **P** in Time mode or Surface Mode. [PLAN] is shown in the display, and the mode will be changed to Plan Mode in 1 second. **Ref. Mode types and how to switch them…P.19**
- 2) Press **A** for 2 seconds When  $IGAS11I21 - 100\%$  is shown after  $ISETI$  [Hold] are blinking, stop pressing the button.
- 3) Press **A** 2 times to change the display to Safety Factor setting.

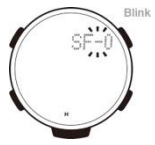

4) Pressing **P** or **L**, SF is set as below.

 $SF-0$  (default)  $\rightarrow$  SF-1  $\rightarrow$  SF-2

- 5) Press and hold **A** 4 times to go back to Plan Mode.
- 6) Press and hold **M** for 2 seconds to go back to Time Mode or Surface Mode.

### **Attention**

- Safety factor setting should be checked, or changed in Dive Mode.
- Setting SF-1, SF-2 will make M Value Warnings stricter.

## **Set M Value Warning**

You can set the warning to release when nitrogen is accumulated at the specific % of the M value (no decompression limit) to reduce the risk of decompression sickness.

Set the M value (no decompression limit) warning. You can select % for M value warning as below.

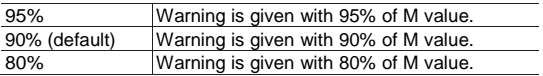

1) Make the mode Plan Mode

Press **P** once in Time mode or Surface Mode.

[PLAN] is displayed and mode will be changed to Plan Mode in 1 second.

### **Ref. Mode types and how to switch them…P.19**

2) Press and hold **A** for 2 seconds

When [GAS1] [21 - 100%] is shown after [SET] [Hold] is blinking. Press **A** 3 times to change the display for M value warning setting.

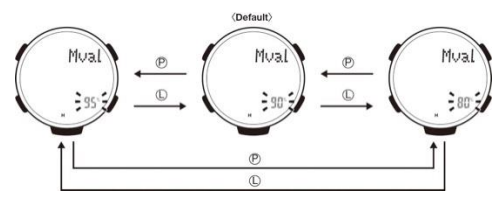

[Mval] [90%] will be shown as default. If you have changed the M value %, [Mval] and either [80% or 90% or 95%] are shown.

3) Press **P** or **L**. to set [Mval] and either [80% or 90% or 95%]. To fast forward, keep pressing **P** or **L**.

- 4) Press **A** 3 times to go back to Plan Mode.
- 5) Press and hold **M** for 2 seconds to go back to Time Mode or Surface Mode

### **Depth Interval Alarm**

The dive computer features a Depth interval alarm function in normal Dive mode, Free diving mode and Gauge mode that gives a warning sound of three beeps for each depth setting.

For normal diving, it can be used as a maximum depth alarm.

#### **Setting Of Depth Interval Alarm**

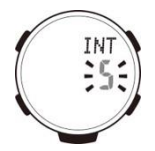

- 1) In Time mode or Surface mode, press **P** once, [PLAN] appears on the screen, and after 1 second the unit switches to plan mode.
- 2) Press and hold **A** for 2 seconds. After [SET][Hold] blinks, release your finger when you see [GAS1] [21 ~ 100%].
- 3) Pressing **A** 4 times to display the depth interval alarm settings screen.

4) Press **P** to increase the water depth in increments of 1m or press **L** to decrease the water depth. To fast forward, keep pressing **P** or **L**.

#### **Setting Range**

When using m (meters) as measurement units OFF, 3, 4, 5, ...... 98, 99 The alarm can be set from 3m in 1m units up to 99m.

When using ft (feet) as measurement units OFF, 10, 15, 20, 25, ……320, 325 The alarm can be set from 10ft in 5ft units up to 325ft

\* The setting remains once it is set.

## **Maximum Water Depth Warning Settings**

The dive computer is equipped with a maximum water depth warning function that sounds when the set water depth is reached in normal Dive Mode, Free Diving Mode and Gauge Mode. The default setting is OFF.

### **Setting Method**

- 1) In Time mode or Surface Mode, press **P** once and the [PLAN] screen is displayed, and after 1 second the dive computer switches to Plan Mode.
- 2) Press and hold **A** for 2 seconds. After [SET][Hold] flashes, remove your finger when [GAS1] [21 -100%] is displayed.
- 3) Press **A** 5 times to display the maximum water depth warning settings screen.

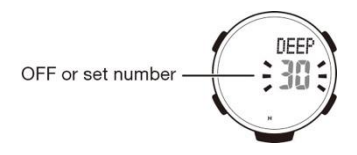

4) Press **P** and the set depth increases from 3 m in 1 m increments, and press **L** to decrease the depth. You can fast forward by pressing and holding either. The alarm sounds when the set water depth is reached.

#### **Setting Range**

When you set measurement units as m (meters) OFF, 3, 4, 5,... 98, 99 m from 3 m in 1 m units can be set.

### **UPTD Pulmonary Oxygen Poisoning Units (Total Minutes Per Day/Week) Display**

As a guide to pulmonary oxygen poisoning prevention. The dive computer can display OTU (UPTD) total minutes per day (percentage with 600 as 100%) or per week (percentage with 2,500 as 100%).

- 1) In Time mode or Surface Mode, press **P** once and the [PLAN] screen is displayed on the screen, after 1 second the dive computer switches to Plan Mode.
- 2) Press **A** and total minutes per day are displayed.
- 3) Press **A** again and total minutes per week are displayed.

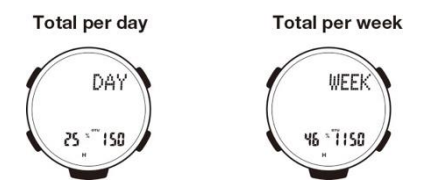

4) Press **A** again to return to Dive Plan Mode. Or, press and hold **M** for 2 seconds to switch to Time mode.

# 12.**Using The Compass**

The Digital Compass Mode uses a built-in direction sensor. The dive computer also displays literal indications of direction in the computers 12 o'clock position.

• For information about what you can do to improve digital compass reading accuracy, see "Calibrating the Bearing Sensor" and "Digital Compass Precautions".

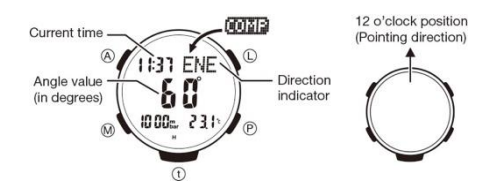

## **To Take A Direction Reading**

- 1. Make sure the dive computer is in Time mode, Surface Mode or Dive Mode.
- 2. Place the dive computer on a flat surface. If you are wearing the dive computer, make sure that your wrist is horizontal (in relation to the horizon).
- 3. Point the 12 o' clock position of the dive computer in the direction of the reading you want to take.
- 4. To enter the Digital Compass Mode. Use **M** to select the Digital Compass Mode (COMP) as shown on page 19.
- COMP will appear in the upper right display to indicate that a digital compass operation is in progress.
- 1 second after you press **P**, direction will also be indicated by literal direction indicators and by a direction angle.

# **Digital Compass Readings**

- When you press **M** to start digital compass reading operation, COMP will initially appear on the display to indicate that a digital compass operation is in progress.
- After the first reading is obtained, the dive computer will continue to take digital compass readings automatically each second for up to 60 seconds. After that, the reading operation will stop automatically.
- The direction indicator and angle value, ambient pressure (atmospheric pressure or water pressure) will show - - - to indicate that digital compass readings are completed.
- The auto light switch is disabled during the 60 seconds that digital compass readings are being taken.

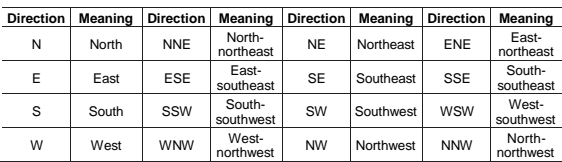

• The following table shows the meanings of each of the direction abbreviations that appear on the display.

The margin of error for the angle value and the direction indicator is  $±11$  degrees while the dive computer is horizontal (in relation to the horizon). If the indicated direction is northwest (NW) and 315 degrees, for example, the actual direction can be anywhere from 304 to 326 degrees.

- Note that taking a direction reading while the dive computer is not horizontal (in relation to the horizon) can result in large direction reading error.
- You can calibrate the bearing sensor if you suspect the direction reading is incorrect.
- Any ongoing direction reading operation is paused temporarily while the dive computer is performing an alert operation (daily alarm, hourly time signal, countdown timer alarm) or while

illumination is turned on (by pressing **t**). The direction reading operation resumes for its remaining duration after the operation that caused it to pause is finished.

• See "Digital Compass Precautions" (page 69) for important information about taking direction readings.

## **Calibrating The Bearing Sensor**

You should calibrate the bearing sensor whenever you feel that the direction readings being produced by the dive computer is off.

### **Bidirectional Calibration**

Bidirectional calibration calibrates the bearing sensor in relation to magnetic north. Use bidirectional calibration when you want to take readings within an area exposed to magnetic force. This type of calibration should be used if the dive computer becomes magnetized for any reason.

#### **Important!**

To ensure correct direction readings, be sure to perform bidirectional calibration before using it. The dive computer may produce incorrect direction readings if you do not perform bidirectional calibration.

### **Precautions About Bidirectional Calibration**

- You can use any two opposing directions for bidirectional calibration. However, make sure that they are 180 degrees opposite each other. Remember that if you perform the procedure incorrectly, you will get wrong bearing sensor readings.
- Do not move the dive computer while calibration of either direction is in progress.
- You should perform bidirectional calibration in an environment that is the same as that where you plan to be taking direction readings. If you plan to take direction readings in an open field, for example, calibrate in an open field.

## **To Perform Bidirectional Calibration**

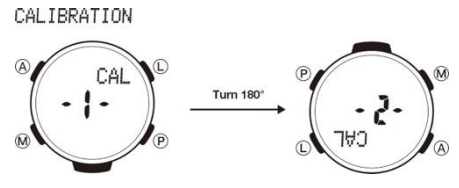

- 1. In the Digital Compass Mode, hold down **A** for at least 2 seconds First, SET Hold will blink on the display. After that, CALIBRATION will scroll across the upper right display. Keep **A** depressed until CALIBRATION starts scrolling.
- At this time, the display will show -1- to indicate that the dive computer is ready to calibrate the first direction.
- 2. Place the dive computer on a level surface facing any direction you want, and press **L** to calibrate the first direction.
- - - is shown on the display while calibration is being performed. When calibration is successful, Turn 180° will appear on the display. After about 1 second, CALIBRATION -2- will scroll across the upper right display.
- If ERR-1 appears on the display, press **L** again to restart the direction reading operation.
- 3. Rotate the dive computer 180 degrees.
- 4. Press **L** again to calibrate the second direction.
- - - is shown on the display while calibration is being performed. When calibration is successful, the display will show OK and then change to the Digital Compass Mode screen.

# **Digital Compass Precautions**

#### **Magnetic North And True North**

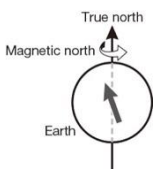

- The northerly direction can be expressed either as magnetic north or true north, which are different from each other. Also, it is important to keep in mind that magnetic north moves over time.
- Magnetic north is the north that is indicated by the needle of a compass.
- True north, which is the location of the North Pole of the Earth's axis, is the north that is normally indicated on maps.
- The difference between magnetic north and true north is called the "declination". The closer you get to the North Pole, the greater the declination angle.

# **Location**

- Taking a direction reading when you are near a source of strong magnetism can cause large errors in readings. Because of this, you should avoid taking direction readings while in the vicinity of the following types of objects: permanent magnets (magnetic necklaces, etc.), concentrations of metal (metal doors, lockers, etc.), high tension wires, aerial wires, household appliances (TVs, personal computers, washing machines, freezers, etc.).
- Accurate direction readings are impossible while in a train, boat, air plane, etc.
- Accurate readings are also impossible indoors, especially inside ferro-concrete structures. This is because the metal framework of such structures picks up magnetism from appliances, etc.

# **Storage**

- The precision of the bearing sensor may deteriorate if the dive computer becomes magnetized. Because of this, you should store the dive computer away from magnets or any other sources of strong magnetism, including: permanent magnets (magnetic necklaces, etc.) and household appliances (TVs, personal computers, washing machines, freezers, etc.).
- Whenever you suspect that the dive computer may have become magnetized, perform the procedure under "To perform bidirectional calibration" (page 68).

# 13.**Using The Stopwatch**

The stopwatch measures elapsed time, split times, and two finishes

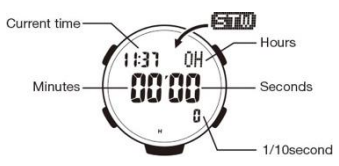

### **To Enter The Stopwatch Mode**

Press **M** 2 times to select the Stopwatch Mode (STW) as shown on page 19.

### **To Perform An Elapsed Time Operation**

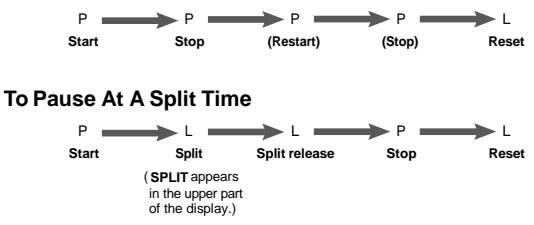
### **To Measure Two Finishes**

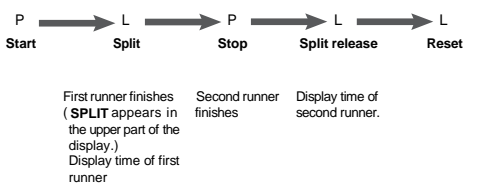

#### **Note**

- The Stopwatch Mode can indicate elapsed time up to 999 hours, 59 minutes, 59.9 seconds
- Once started, stopwatch timing continues until you press **A** to stop it, even if you exit the Stopwatch Mode to another mode and even if timing reaches the stopwatch limit defined above. **A** paused timing operation will remain paused until you press **A** to restart it or **L** to reset.
- Exiting the Stopwatch Mode while a split time is frozen on the display clears the split time and returns to elapsed time measurement.
- While SPLIT is shown in the upper right display, it alternates with the hour digits of the split time at one-second intervals.

# 14.**Using The Countdown Timer**

The countdown timer can be configured to start at a preset time, and sound an alarm when the end of the countdown is reached.

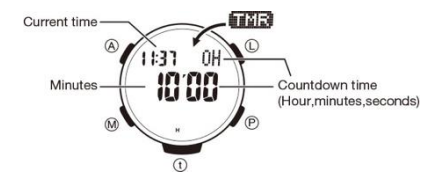

### **To Enter The Countdown Timer Mode**

Press **M** 3 times to select the Countdown Timer Mode (TMR) as shown on page 19.

• 1 second after TMR appears on the display, the display will change to show the countdown time hours.

# **To Specify The Countdown Start Time**

- 1. Enter the Countdown Timer Mode.
	- If a countdown is in progress (indicated by the seconds counting down), press **P** to stop it and then press **L** to reset to the current countdown start time.
	- If a countdown is paused, press **L** to reset to the current countdown start time.
- 2. Hold down **A** for at least 2 seconds.
	- SET Hold will blink on the display and then the current start time setting will start to blink.

Keep **A** depressed until the start time setting starts to blink.

3. Press **M** to move the blinking between the hour and minute settings.

- 4. Use **P** (+) and **L** (–) to change the blinking item.
	- To set the starting value of the countdown time to 24 hours. set 0H 00'00.
- 5. Press **A** to exit the setting screen.

### **To Perform A Countdown Timer Operation**

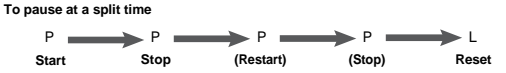

- Before starting a countdown timer operation, check to make sure that a countdown operation is not in progress (indicated by the seconds counting down). If it is, press **P** to stop it and then **L** to reset to the countdown start time.
- An alarm sounds for ten seconds when the end of the countdown is reached. This alarm will sound in all modes. The countdown time is reset to its starting value automatically when the alarm sounds.

# **To Stop The Alarm**

Press any button.

# **15. Using The Alarm**

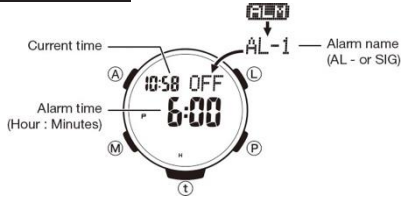

You can set five independent daily alarms. When an alarm is turned on, an alarm will sound for about 10 seconds each day when the time in the Time mode reaches the preset alarm time. This is available even if the dive computer is not in the Time mode. One of the daily alarms is a snooze alarm. The other four are one-time alarms. The snooze alarm will sound every five minutes up to seven times or until it is turned off. You can also turn on an Hourly Time Signal, which will cause the dive computer to beep twice every hour on the hour.

# **To Enter The Alarm Mode**

Press **M** 4 times to select the Alarm Mode (ALM) as shown on page 19.

- 1 second after ALM appears on the display, the display will change to show an alarm name (AL-1 to AL-4, or SNZ) or the SIG indicator. The alarm name indicates an alarm screen. SIG is shown when the Hourly Time Signal screen is on the display.
- When you enter the Alarm Mode, the data you were viewing when you last exited the mode appears first.

### **To Set An Alarm Time**

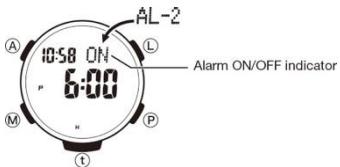

1. In the Alarm Mode, use **A** and **L** to scroll through the alarm screens until the one whose time you want to set is displayed.

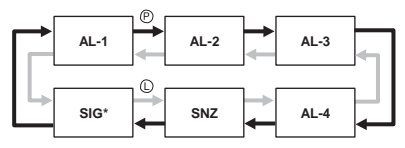

- \* There is no time setting for the hourly time signal.
- 2. Hold down **A** until SET Hold appears on the display and then the current settings start to blink.
	- This is the setting screen.
- 3. Press **M** to move the blinking between the hour and minute settings.
- 4. While a setting is blinking, use **P** (+) and **L** (–) to change it.
	- When setting the alarm time using the 12-hour format, take care to set the time correctly as a.m. (no indicator) or p.m. (P indicator).
- 5. Press **A** to exit the setting screen.
	- Setting an alarm time causes that alarm to turn on automatically.

### **To Turn An Alarm And The Hourly Time Signal On And Off**

- 1. In the Alarm Mode, use **P** and **L** to select an alarm or the Hourly **Time Signal**
- 2. When the alarm or the Hourly Time Signal you want is selected, press **A** to turn it on and off.

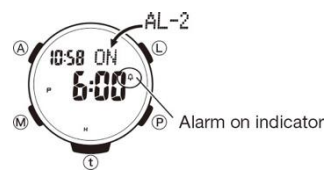

• The alarm on indicator (when any alarm is on) is shown on the display in all modes.

# **To Stop The Alarm**

Press any button.

#### **Note**

- The snooze alarm sounds up to seven times at intervals of about five minutes.
- After the snooze alarm first sounds, SNZ will blink on the display until the snooze alarm sounds all seven times or until it is canceled.
- The snooze alarm will be canceled when any of the following occurs while the SNZ indicator is blinking on the display.
- If you turn off the snooze alarm
- If you display the snooze alarm setting screen
- If you display the Time mode setting screen
- If your Home City and World Time City are the same city, and you use the World Time Mode to change the summer time setting of your Home City.

# **16. Checking The Current Time In A Different Time Zone**

You can use the World Time Mode to view the current time in one of 31 time zones (48 cities) around the globe. The city that is currently selected in the World Time Mode is called the "World Time City".

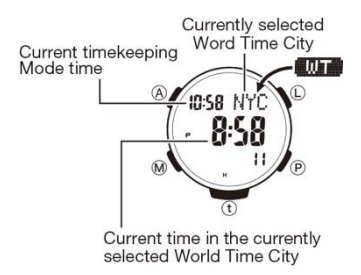

### **To Enter The World Time Mode**

Press **M** 5 times to select the World Time Mode (WT) as shown on page 19.

• 1 second after WT appears on the display, the city code of the currently selected World Time City will scroll once in the upper right display. After that, the World Time City's city code will be displayed in the upper right display.

### **To View The Time In Another Time Zone**

In the World Time Mode, use **P** (East) and **L** (West) to scroll through city codes.

### **To Specify Standard Time Or Daylight Saving Time (DST) For A City**

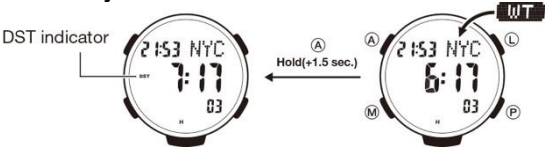

- 1. In the World Time Mode, use **P**(East) and **L**(West) to scroll through the available city codes.
- Keep scrolling until the city code whose Standard Time/Daylight Saving Time setting you want to change is displayed.
- 2. Hold down **A** for at least 2 seconds
- Keep **A** depressed until the current setting (DST Hold ON or DST Hold OFF) appears on the display.
- DST Hold ON means that summer time is enabled, and that the current time is advanced accordingly. DST Hold OFF means that summer time is disabled, and that the current time shows standard time.
- This toggles the city code you selected in step 1 between Daylight Saving Time (DST indicator displayed) and standard time (DST indicator not displayed).
- Using the World Time Mode to change the DST setting of the city code that is selected as your Home City also will change the Time mode time DST setting.
- Note that you cannot switch between standard time/daylight saving time (DST) while UTC is selected as the World Time City.
- Note that the standard time/daylight saving time (DST) setting affects only the currently selected time zone. Other time zones are DST indicator not affected.

# **17. Illumination**

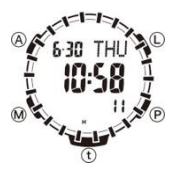

The display of the dive computer is illuminated for easy reading in the dark. The dive computer's auto light switch turns on illumination automatically when you angle the dive computer towards your face.

• The auto light switch must be turned on (page 83) for it to operate.

### **To Turn On Illumination Manually**

Press **t** in any mode to illuminate the display.

- You can use the procedure below to select either 1.5 seconds or 3 seconds as the illumination duration. When you press **t**, the display will remain illuminated for about 1.5 seconds or 3 seconds depending on the current illumination duration setting.
- The above operation turns on illumination regardless of the current auto light switch setting.
- Illumination is disabled while configuring sensor measurement mode settings, and during bearing sensor calibration.

# **To Change The Illumination Duration**

- 1. In the Time mode or Surface Mode, hold down **A** for at least 2 seconds. First, SET Hold will blink on the display, and CITY will be displayed in the upper right display. After that, the currently selected city code and city name will scroll across the upper right display. Keep **A** depressed until the scrolling starts.
- 2. Press **M** as many times as necessary until [LIGHT] appears on the display. See the sequence in step 2 of the procedure under "To change the current time and date settings" for information about how to

scroll through setting screens.

- 3. Press **P** to select 1 (1.5sec.) or 3 (3sec.) if necessary.
- 4. After all of the settings are the way you want, press **A** to exit the setting screen.

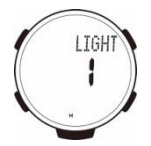

### **About The Auto Light Switch**

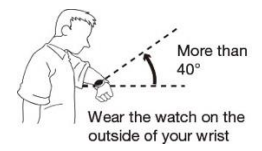

Turning on the auto light switch causes illumination to turn on, whenever you position your wrist as described below in any mode.

Moving the dive computer to a position that is parallel to the ground and then tilting it towards you more than 40 degrees causes illumination to turn on.

### **Warning!**

- **Always make sure you are in a safe place whenever you are reading the display of the dive computer using the auto light switch. Be especially careful when running or engaged in any other activity that can result in accident or injury. Also take care that sudden illumination by the auto light switch does not startle or distract others around you.**
- **When you are wearing the dive computer, make sure that its auto light switch is turned off before riding on a bicycle or operating a motorcycle or any other motor vehicle. Sudden and unintended operation of the auto light switch can create a distraction, which can result in a traffic accident and serious personal injury.**

#### **Note**

- This dive computer features a "Full Auto Light", so the auto light switch operates only when available light is below a certain level. It does not illuminate the display under bright light.
- The auto light switch is always disabled, regardless of its on/off setting, when any one of the *following conditions exists* 
	- While a bearing sensor calibration operation is being performed in the Digital Compass
	- An auto light switch operation is performed after a sensor reading

# **To Turn The Auto Light Switch On And Off**

Turning on the auto light switch causes illumination to turn on, whenever you position your wrist as described below in any mode.

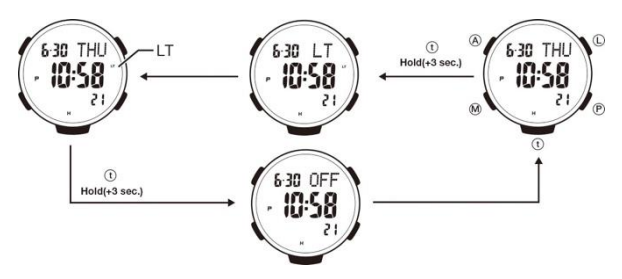

In the Time mode or Surface Mode, hold down **t** for at least 3 seconds to toggle the auto light switch on (LT displayed) and off (OFF displayed).

- The auto light switch turns off automatically whenever battery power drops to Level 4 (page 13).
- [LT] is displayed at upper right dot area for 2 seconds when auto light switch becomes ON, and [OFF] is displayed for 2 seconds when it becomes OFF.
- Since no icon of auto light switch ON/OFF is on the screen, check ON/OFF by holding down **t** for 3 seconds.

# **IlluminationPrecautions**

- The LED that provides illumination loses power after very long use.
- Illumination may be hard to see when viewed under direct sunlight.
- Illumination turns off automatically whenever an alarm sounds.
- Frequent use of illumination runs down the battery.

# **Auto Light Switch Precautions**

- Wearing the dive computer on the inside of your wrist, movement of your arm, or vibration of your arm can cause frequent activation of the auto light switch and illumination of the display. To avoid running down the battery, turn off the auto light switch whenever engaging in activities that might cause frequent illumination of the display.
- Note that wearing the dive computer under your sleeve while the auto light switch is turned on can cause frequent illumination of the display and can run down the battery.

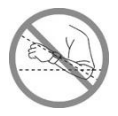

- Illumination may not turn on if the face of the dive computer is more than 15 degrees above or below parallel. Make sure that the back of your hand is parallel to the ground.
- Illumination turns off after the preset illumination duration (page 81), even if you keep the dive computer pointed towards your face.
- Static electricity or magnetic force can interfere with proper operation of the auto light switch. If illumination does not turn on, try moving the dive computer back to the starting position (parallel with the ground) and then tilt it back towards your face again. If this does not work, drop your arm all the way down so it hangs at your side, and then bring it back up again.

• You may notice a very faint clicking sound coming from the dive computer when it is shaken back and forth. This sound is caused by mechanical operation of the auto light switch, and does not indicate a problem with the dive computer.

# **18. Other Settings**

- The button operation tone sounds any time you press one of the dive computer's buttons. You can turn the button operation tone on or off as desired.
- Even if you turn off the button operation tone, the alarm, Hourly Time Signal, barometric pressure change alert, and Countdown Timer Mode alarm, and all alarms in Dive Mode operate normally.

# **To Turn The Button Operation Tone On And Off**

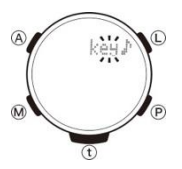

- 1. In the Time mode or Surface Mode, hold down **A** for at least 2 seconds First, SET Hold will blink on the display, and CITY will be displayed in the upper right display. After that, the currently selected city code and city name will scroll across the upper right display. Keep **A** depressed until the scrolling starts.
- 2. Use **M** to cycle through settings on the display until the current button operation tone (MUTE or key) is displayed.
	- See the sequence in step 2 of the procedure under "To change the current time and date settings (page 23)" for information about how to scroll through setting screens.
- 3. Press **P** to select key♪ (ON) or MUTE (OFF) if necessary.
- 4. After all of the settings are the way you want, press **A** to exit the setting screen.

### **To Turn Power Saving On Or Off**

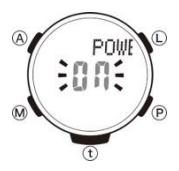

- 1. In the Time mode or Surface Mode, hold down **A** for at least 2 seconds. First, SET Hold will blink on the display, and CITY will be displayed in the upper right display. After that, the currently selected city code and city name will scroll across the upper right display. Keep **A** depressed until the scrolling starts.
- 2. Use **M** to cycle through the setting screens until the current power saving setting (On or OFF) is displayed.
- POWER SAVING will scroll across the upper right display at this time.
- See the sequence in step 2 of the procedure under "To change the current time and date settings" (page 23) for information about how to scroll through setting screens.
- 3. Press **P** to toggle Power Saving on (On) and off (OFF).
- 4. After all of the settings are the way you want, press **A** to exit the setting screen.

# **Dive Mode Screen Setting (To select the basic screen indive)**

You can select basic Dive Mode screen used for dive. There are 3 types of screens to select.

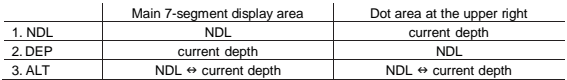

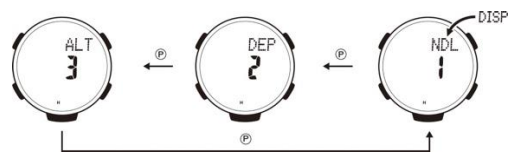

- 1. In the Time mode or Surface Mode, hold down **A** for at least 2 seconds First, SET Hold will blink on the display, and CITY will be displayed for about 1 second
- 2. Press **M** to cycle through the settings on display until selecting the basic screen is shown. After [DISP] is displayed for about 1 second, [NDL], [DEP] or [ALT] will be shown.
- 3. Press **P** to select either [NDL] , [DEP] or [ALT].
- 4. Press **A** to complete setting.

# **Mode Switching ON/OFF Setting**

Mode of Digital Compass, Stopwatch, Timer, Alarm and World Time can be switched by pressing **M** in Watch and Surface mode. You can make the mode switching function available or not by setting ON or OFF.

- 1. Press **A** for approx. 2 sec. in Watch and Surface mode.
- 2. Press **M** to cycle through the settings on display until the Mode switching ON/OFF setting screen is shown.
- 3. Press **P** to switch ON and OFF.
- 4. Press **A** to fix the setting. The mode goes back to Watch and Surface mode.

# 19.**Free Diving (FREE) Mode**

The computer features a Free Diving Mode for use during skin diving and free diving. Because nitrogen gas fluctuation is not calculated as during normal diving mode, the bar graph of the amount of nitrogen gas in the tissues  $(N_2 \text{ indicator})$  is not displayed. Also, displays such as no-decompression dive time and various warnings, as ascent rate warning, are not shown. During free diving, elapsed time, current water depth and maximum water depth are only displayed

In addition, up to 7,000 free diving logs can be recorded (\* if only free diving is used).

#### **Switch To Free Diving Mode**

Pressing **t** while pressing **M** twice in Time Mode or Surface Mode, you can switch to Free Diving Mode manually via Dive Mode. However, if a desaturation time remains after scuba diving, or the unit is in 48 hours locked state, or if the charged amount of the battery is insufficient, it is not possible to switch to Free Diving Mode.

### **Important!**

If you use the computer for free diving or skin diving, switch to Free Diving Mode manually.

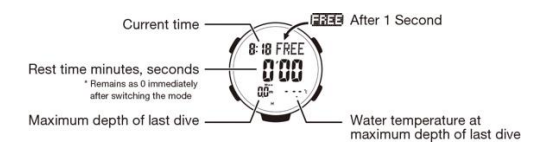

Note that when diving at a depth of 1 m or more, even if you press M, the dive computer will remain in Free Diving Mode and will not enter Surface Mode. However, after 99 minutes the dive computer will enter Surface Mode.

### **End of Free Diving Mode**

While Free Diving Mode is displayed on the water surface, press **t** while pressing **M** to switch to Surface Mode. Note that if you do not dive to a depth of 1m or more for 60 minutes, the dive computer automatically switches to Surface Mode.

### **Attention**

If you switch to Free Diving Mode once via Manual Dive Mode, even if you do not free dive, Surface Mode is displayed without returning to Time Mode.

### **Free diving functions**

If you switch to Free Diving Mode and dive to 1 m or more, the dive computer switches to the free diving (underwater) screen. When underwater, the display alternates every second between the basic screen and the number of dives in the session. The current water depth, dive time, current water temperature and maximum depth are displayed on both screens.

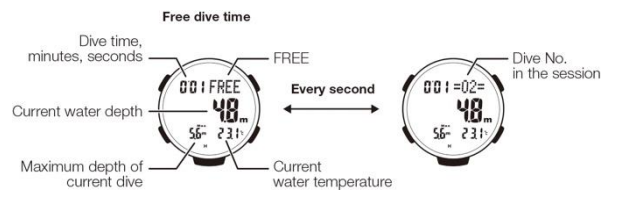

During free diving, since decompression calculations and nitrogen gas calculations are not performed,  $N_2$  bar graph and  $O_2$  bar graph are not displayed. In addition, displays such as no-decompression dive time and various warnings, such as ascent rate warning, are not shown. If you surface to less than 1 m water depth, the dive computer returns to the display as shown and the rest time at the surface is displayed.

### **Buttonoperation(underwater/watersurface)**

The operation of the computer's buttons in Free Diving Mode is as follows.

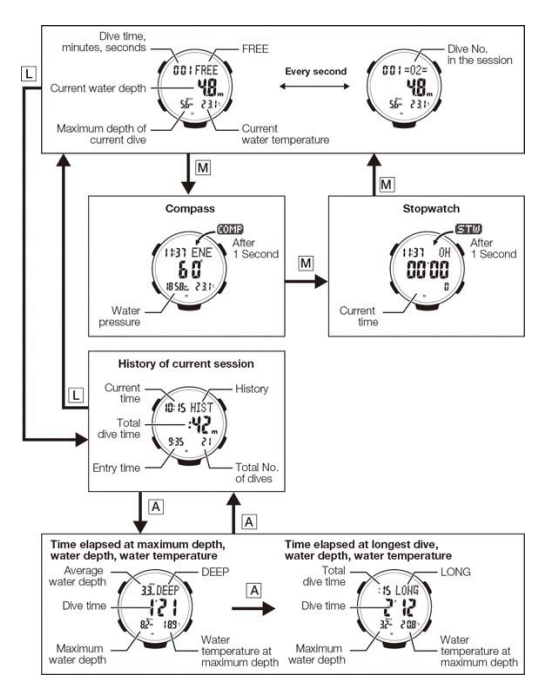

#### **Sessionhistory**

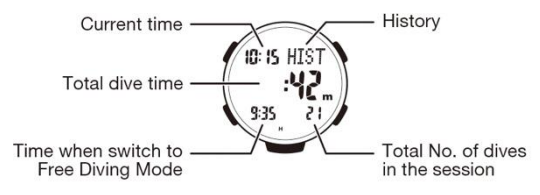

Session history is being displayed in Free Diving Mode by pressing **L**. With the function to display a simple history of free dives in that session, the dive computer displays the total dive time, start time of first dive, number of dives and the current time. Session history is cleared when you switch to Surface Mode, and zero is displayed.

### **Log of maximum water depth for session**

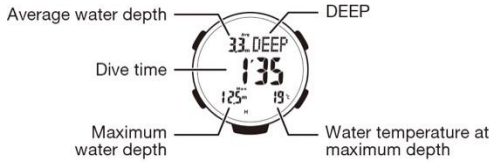

Press **A** once while the session history screen is displayed to display the log data for that session's maximum depth dive. The maximum water depth log displays the maximum water depth, average water depth, water temperature at the maximum depth and dive time. The log of maximum water depth time for the session is cleared when you switch to Surface Mode and zero is displayed.

### **Log of longest dive time for session**

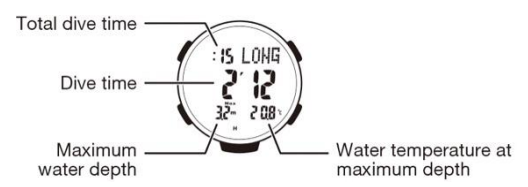

Press **A** twice while the session history screen is displayed to display the log data of the dive that recorded the session's longest dive time via displaying the maximum water depth time. The longest dive time log displays the dive time (minutes and seconds), total dive time in the session (minutes), maximum water depth and maximum depth water temperature. The log of longest dive time for the session is cleared when you switch to Surface Mode and zero is displayed.

### **Compass/Stopwatch**

Press **M** once to switch to Compass Mode, and twice for Stopwatch Mode. Press again to return to Free Diving Mode or press and hold **M** for 2 seconds in either mode to return to Free Diving Mode.

### **Free Diving Log**

Press **L** in Time Mode or Surface Mode and the Free Diving Log displays the dive log data (See page 51) mixed with chronological order. The free diving log is recorded for each session (= the series of free dives from start of Free Dive Mode to the end). For example, a session may have 3 or 10 dives, but the all of the free diving log data from that session can be called up individually.

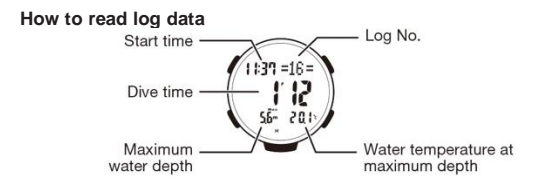

Press **L** in Time Mode or Surface Mode to display the most recent log data of either (scuba) diving or free diving (1 session). Press **P** to scroll back through previous log data, and stop at the free diving session you wish to see.

For example, if you made 16 free dives in a session, press **M** to display each of the 1-16 logs one after another, stopping at 16. Then, if you press **L** you can view the previous data 15, 14... Also, you can press **P** to view the later data 14, 15 first.

### **Free Diving History**

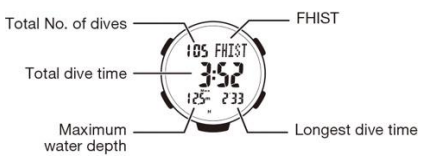

When in Time Mode or Surface Mode, press **L** three times to display Free Diving History via the most recent log data (diving or free diving sessions) and Dive History.

- Display [FHIST] and after approximately 1 second the dive computer switches to Free Diving History display. As a function to display the history of all free diving made to date, longest dive time, maximum water depth, total dive times and total dive time are displayed.
- 93 \* Free Diving History is not displayed in Free Diving Mode.

# 20.**Gauge Mode**

In Gauge mode, the dive computer does not calculate nondecompression dive time or decompression dive time, but only displays water depth and diving time information etc. as a simple gauge.

When you select Gauge mode and dive to a depth of 1.6m or more for 3 minutes or more, the unit is fixed to Gauge mode for 48 hours after the dive ends and you cannot switch to Dive mode (computer function) or Free diving mode.

### **Attention**

Since  $N_2$  Indicator (pressure gas in tissue),  $O_2$  indicator (oxygen limited indicator), surface interval time and desaturation time are not calculated in Gauge mode, general users must not use this mode

# **Setting Of Gauge Mode**

- 1) In Time mode or Surface mode, press **P** once, [PLAN] appears on the screen, and after 1 second the dive computer switches to Plan mode.
- 2) Press and hold **A** for 2 seconds. After [SET] [Hold] blinks, release your finger when you see  $IGAS11121 - 100%$ ].
- 3) Press and hold **A** for 2 seconds again. After [SET] [Hold] blinks, release your finger when you see [GAUGE] and [ON / OFF] setting (default is OFF). Press **P** to choose ON.

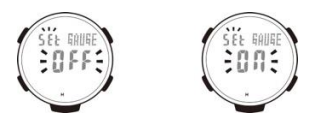

4) By pressing and holding **M** for 2 seconds, the dive computer is going to be fixed to Gauge mode and displays Time mode. In addition, the dive computer switches to Plan mode if left for three minutes.

### **Important!**

If Gauge mode is turned ON, the user safety factor, FO<sub>2</sub>% and M value warning settings screens are not displayed.

#### Button operation during the dive in gauge mode

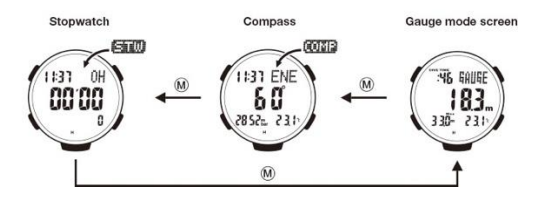

### **Canceling Gauge Mode**

- 1. In Time mode or Surface mode press **P** once, [PLAN] appears on the screen and the dive computer switches to displaying **IGAUGEI ON.**
- 2. Press and hold the **A** for 2 seconds. After [SET] [Hold] blinks, [INT] and the setting number (default is OFF) are displayed, and the dive computer switches to the Depth interval alarm settings screen.
- 3. Press and hold **A** for 2 seconds. After [SET] [Hold] blinks,

release your finger when you see [GAUGE] [ON]. Press **P** to choose OFF.

4. Press and hold **M** for 2 seconds and the unit switches to Time mode. In addition, the dive computer switches to Time mode if left for three minutes.

# **21. Troubleshooting**

# **Time Setting**

### ■**The current time setting is off by hours.**

\*Your Home City setting may be wrong (page 23). Check your Home City setting and correct it, if necessary.

# **Dive Mode and Surface Mode**

### ■**Display is too light**

\* Display may become light in the low temperature. Please wait for a while. If situation is not changed, please contact the shop you purchased the dive computer.

■**Dive log is already installed in a newly bought dive computer**

- \* Test data is installed for quality check in the factory before shipping. It is not a malfunction.
- ■**DECO, STOP and current time are blinking on the surface.**
- \* [Decompression stop violation] warning is released. If you descend to the requested depth again for decompression stop within 10 minutes after the warning is released, the warning will be canceled. If 10 minutes passes, the dive computer cannot be used next 48 hours in dive.

#### ■**EEEE and current time are shown in turn**

\* [Out of measurement range] warning is released. The dive computer cannot be used for a dive. Warning is canceled in 48 hours after the warning is released. You should not make such a dangerous dive that releases [Out of measurement range] warning.

#### ■**The valve of FO<sup>2</sup> (%)**

\* When FO<sup>2</sup> % was set between <sup>22</sup> to 100% in Nitrox gas (EANx gas), the valve of  $FO<sub>2</sub>$  (%) have been blinking on the display and date is changed  $(0:00)$ , the set FO $_2$ % is back to the default setting (FO $<sub>2</sub>$ : 21% that is the % in the compressed air).</sub> When you dive with Nitrox gas, reset the  $FO<sub>2</sub>$ % for sure. 100% in every 1% (4 mix gases are available) **Ref. Set FO<sup>2</sup> %...P.**54

#### ■**Cannot make Dive Mode**

- Either [Decompression stop violation] or [Out of measurement range] warning is released. The dive computer cannot be used for dive. In 48 hours after the warning is released, the mode will go back to the normal mode automatically.
- The altitude is detected as approx. 6,000m. Please wait for a while or move to place of lower altitude.
- Power level becomes low. Check the power level. Ref. Power level is low or no power...P.13

If none of above applies, sensor might be a problem. Please contact the shop you purchased the dive computer.

#### ■**Cannot change the temperature and depth units in the display.**

\* When TYO (Tokyo) is selected as the Home City, the depth unit Is set automatically to meters (m) and the temperature unit to Celsius (°C). These settings cannot be changed. (P.24)

### ■**"ERR" appears on the display while using a sensor.**

\*Subjecting the dive computer to strong impact can cause sensor malfunction or improper contact of internal circuitry. When this happens, ERR (error) will appear on the display and sensor operations will be disabled.

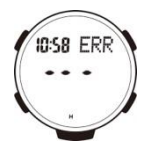

- If ERR appears while a reading operation is being performed in Digital Compass Mode, restart the operation. If ERR appears on the display again, it can mean there is something wrong with the sensor.
- If ERR keeps appearing during a reading operation, it could mean there is a problem with the applicable sensor.

#### ■**ERR appears on the display after performed bidirectional calibration.**

- \* If --- appears and then changes to ERR (error) on the calibration screen, it means that there is something wrong with the sensor.
- If ERR disappears after about 1 second, try performing the calibration again.
- If ERR keeps appearing, contact the shop you purchased the dive computer. Whenever you have a sensor malfunction, take the dive computer to nearest authorized TUSA distributor as soon as possible.

#### ■**What causes incorrect direction readings?**

- Incorrect bidirectional calibration. Perform bidirectional calibration (page 68).
- Nearby source of strong magnetism, such as a household appliance, a large steel bridge, a steel beam, overhead wires, etc., or an attempt to take direction readings on a train, boat, etc. Move away from large metal objects and try again. Note that digital compass operation cannot be performed inside a train, boat, etc.
- ■**What causes different direction readings to produce different results at the same location?**
- \* Magnetism generated by nearby high-tension wires is interfering with detection of terrestrial magnetism. Move away from the high-tension wires and try again.

### ■**Why am I having problems taking direction readings indoors?**

\*<sup>A</sup> TV, personal computer, speakers, or some other object is interfering with terrestrial magnetism readings. Move away from the object causing the interference or take the direction reading outdoors. Indoor direction readings are particularly difficult inside ferro-concrete structures. Remember that you will not be able to take direction readings inside of trains, airplanes, etc.

# **World Time Mode**

- ■**The time for my World Time City is off in the World Time Mode.**
- \* This could be due to incorrect switching between standard time and daylight saving time. See "To specify standard time or daylight saving time (DST) for a city" (page 22) for more information.

# **Charging**

- The dive computer does not resume operation even after **exposed to light.**
- \* This can happen after the power level drops to Level 5 (page 13).Continue exposing the dive computer to light until the battery power indicator shows "H" or "M".

### ■**All (H, M, and L) are blinking on the display.**

- \* It is in the Power Recovery Mode. Battery power will recover in about 15 minutes. Exposing the dive computer to bright light makes recovery sooner.
- Ref: Performing multiple sensors during a short period runs down battery power rapidly, and mode will change to Power Recovery Mode. In this mode, all of the battery power indicators (H, M, and L) will be blinking. It is the same situation of [Low power] and available functions will be limited. After recovery, the functions are enabled again.

#### **Ref: Power recovery mode ...P.14**

• If all of the battery power indicators (H, M, L) are blinking with

CHG (charge) indicator, it means the battery level is very low. Expose the dive computer to bright light as soon as possible.

#### ■**Need to recharge battery sooner after last recharging by being exposed to light**

\*Battery (secondary battery) is recharged by light solar panel received, and you don't need to replace battery regularly. However, battery quality is getting deteriorated in a long period repeating recharging and discharging. If having trouble in use, we recommend you to replace battery (paid). Please contact the shop you purchased the dive computer.

# **23. Specification**

#### **Accuracy at normal temperature**

±15 seconds a month

#### **Timekeeping**

Hour, minutes, seconds, p.m. (P), year, month, day, day of the week Time format: 12-hour and 24-hour

#### **Calendar system**

Full Auto-calendar pre-programmed from the year 2000 to 2099

#### **Other**

Home City code (can be assigned one of 48 city codes); Standard Time / Daylight Saving Time (summer time) Year display on setting screen only.

#### **Sensor precision:**

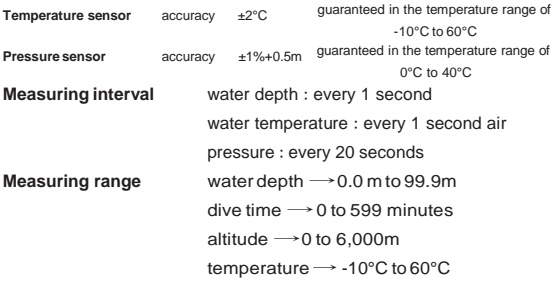

**FO<sup>2</sup> %**

21% (compressed air) to 100% in every 1 %(4mix gases are available)

#### **Water proof**

100m

#### **Max. dive log**

30 dives

#### **Digital Compass**

60 seconds continuous reading; 16 directions; Angle value 0° to 359°; Calibration (bidirectional)

#### **Bearing Sensor Precision**

Direction: Within ±10° Values are guaranteed for a temperature range of –10°C to 60°C (14°F to 140°F).

#### **Stopwatch**

Measuring unit: 1/10 second Measuring capacity: 999:59' 59.9" Measuring accuracy: ±0.0006% Measuring modes: Elapsed time, split time, two finishes

#### **Countdown Timer**

Measuring unit: 1 second Countdown range: 24 hours Setting unit: 1 minute

#### **Alarms**

5 Daily alarms (four one-time alarms; one snooze alarm); Hourly time signal

#### **World Time**

48 cities (31 time zones)

### **Other**

Daylight Saving Time/Standard Time

#### **Illumination**

LED light; Selectable illumination duration (approximately 1.5 seconds or 3 seconds); Auto Light Switch (Full Auto Light operates only in the dark)

Other: Battery power indicator; Power Saving; Low-temperature resistance (–10°C/14°F); Button operation tone on/off

#### **Power Supply**

Solar panel and one rechargeable battery

Approximate battery operating time: 1 month (from full charge to Level 4) under the following conditions:

- Light: 1.5 seconds/day
- Alarm: 10 seconds/day
- Direction readings: 20 times/month
- Display: 18 hours/day
- Dive: 1 time/day

Frequent use of illumination runs down the battery. Particular care is required when using the auto light switch.

### **City Code Table**

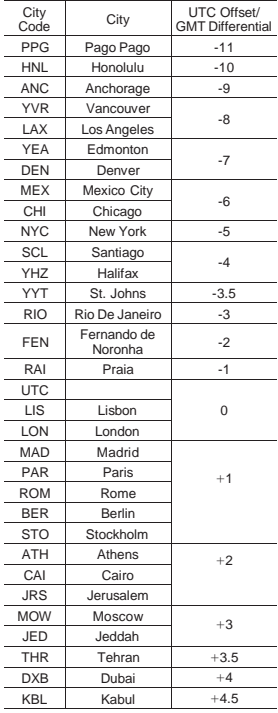

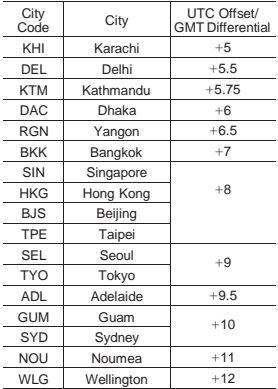

\* As of April 2016, the official UTC offset for Moscow, Russia (MOW) was changed from +3 to +4, but this watch still uses an offset of +3 (the old offset) for MOW. Because of this, you should leave the summer time setting turned on (which advances the time by one hour) for the MOW time.

• The rules governing global times (GMT differential and UTC offset) and summer timeare determined by eachindividual country.

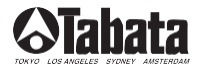

TABATA U.S.A. INC. 2380 Mira Mar Ave., Long Beach, CA 90815, U.S.A. TEL 800-482-2282/FAX 562-498-1390 (Country Code=1)

TABATAAUSTRALIAPTY.LTD. 4D James Ruse Business Park 6 Boundary Road, Northmead, Sydney, NSW 2152, Australia TEL 02-9890-4555/FAX 02-9890-5222 (Country Code=61)

> T.E.C. [TABATA EUROPE CORPORATION] B.V. Watervoort 2, 1046 BG, Amsterdam, The Netherlands TEL 020-58-11-280/FAX 020-58-11-285 (Country Code=31)

TABATA CO., LTD. JAPAN 1-3-17, Higashikomagata, Sumida-ku, Tokyo, Japan 130-0005 TEL 03-3624-2816/FAX 03-3623-9902 (Country Code=81)

TABATA MFG. [TAIWAN] CO., LTD. No.256, Huanqu W. Rd., Dayuan Township, Taoyuan County 337, Taiwan.(R.O.C.) TEL.03-386-5100/FAX.03-386-5103 (Country Code=886)

© Copyright TABATA CO., LTD